#### Advanced x86:

### BIOS and System Management Mode Internals *UEFI Reverse Engineering*

### Xeno Kovah && Corey Kallenberg LegbaCore, LLC

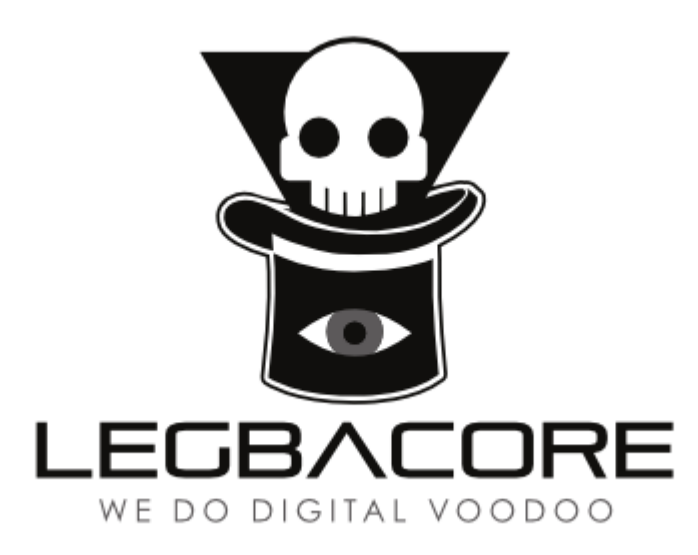

#### All materials are licensed under a Creative Commons "Share Alike" license. http://creativecommons.org/licenses/by-sa/3.0/

You are free:

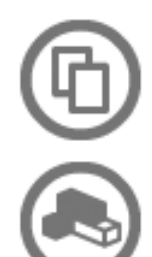

to Share - to copy, distribute and transmit the work

to Remix - to adapt the work

#### Under the following conditions:

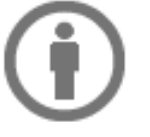

Attribution - You must attribute the work in the manner specified by the author or licensor (but not in any way that suggests that they endorse you or your use of the work).

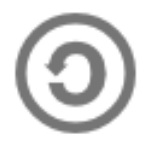

Share Alike - If you alter, transform, or build upon this work, you may distribute the resulting work only under the same, similar or a compatible license.

Attribution condition: You must indicate that derivative work

"Is derived from John Butterworth & Xeno Kovah's 'Advanced Intel x86: BIOS and SMM' class posted at http://opensecuritytraining.info/IntroBIOS.html"

## And the people yelled:

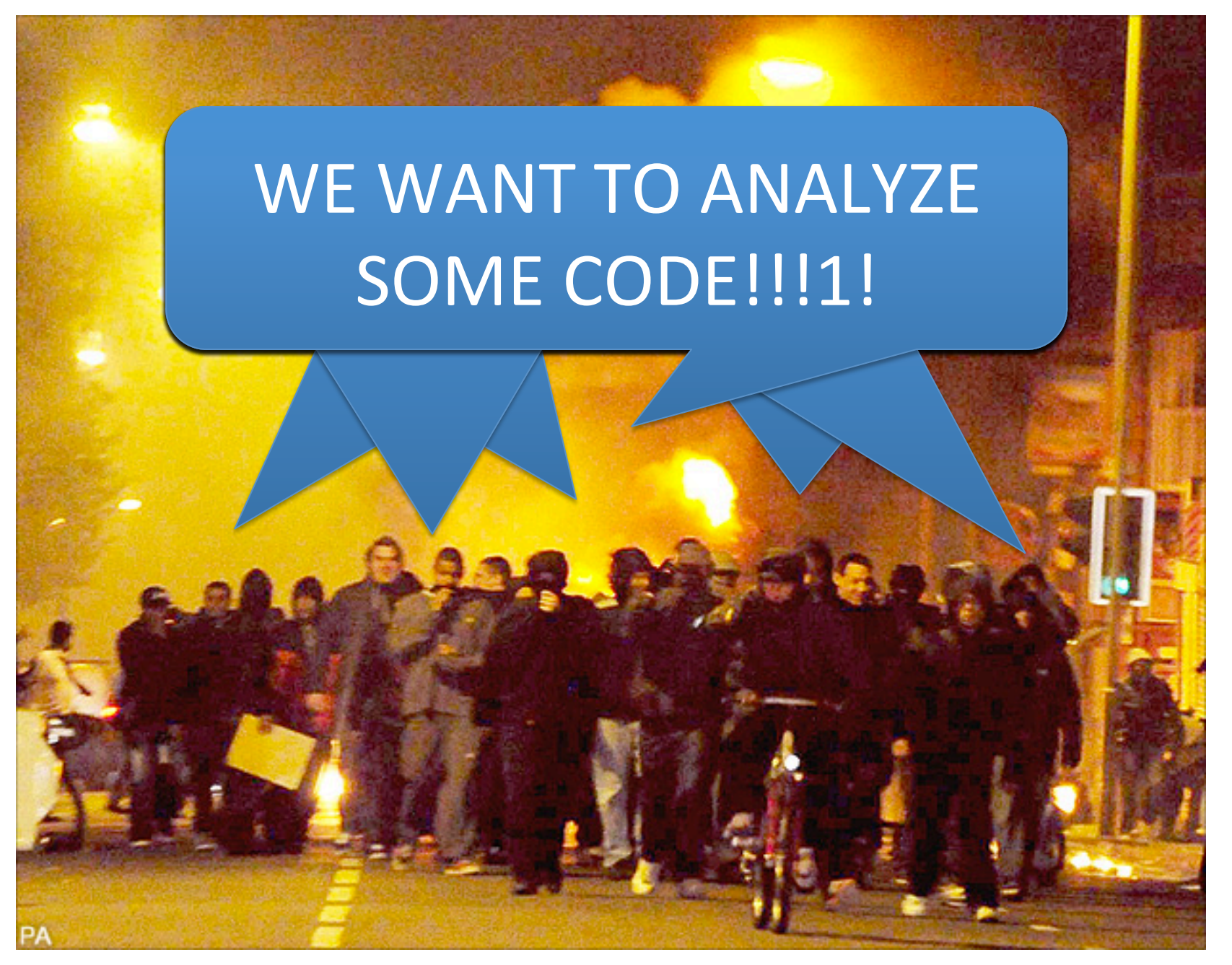

#### Simmer down y'all. I reckon what ya best do is...

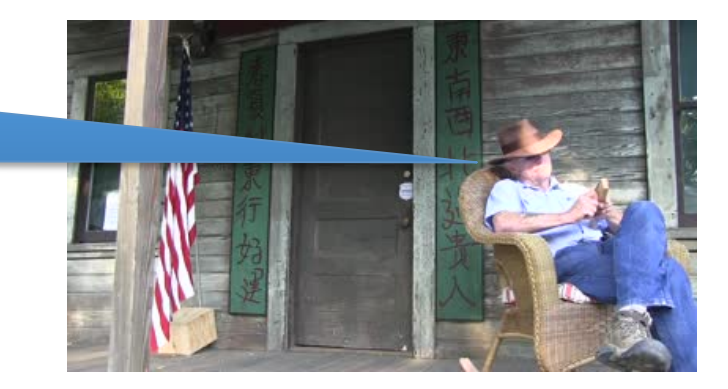

- Find some subset of interesting code
	- $-$  You \*could\* search for B/D/F address of interest
- But better is to narrow down what you want to look at, by slicing and dicing the firmware filesystem with one of:
- EFIPWN
	- $-$  https://github.com/G33KatWork/EFIPWN
- UEFITool
	- https://github.com/LongSoft/UEFITool
- UEFI Firmware Parser
	- $-$  https://github.com/theopolis/uefi-firmware-parser
	- We're not going to cover this for now, since I haven't built it on Windows yet

## Firmware Storage

SPI Flash UEFI/BIOS Flash Descriptor Gigabit Ethernet Platform Data Management Engine Firmware Device refers to the flash chip

- UEFI utilizes the physical flash device as a storage repository
- Comprised of 4 basic components:
	- Firmware Device
	- Firmware Volume
	- Firmware File System
	- Firmware Files

## Firmware Volumes (FVs)

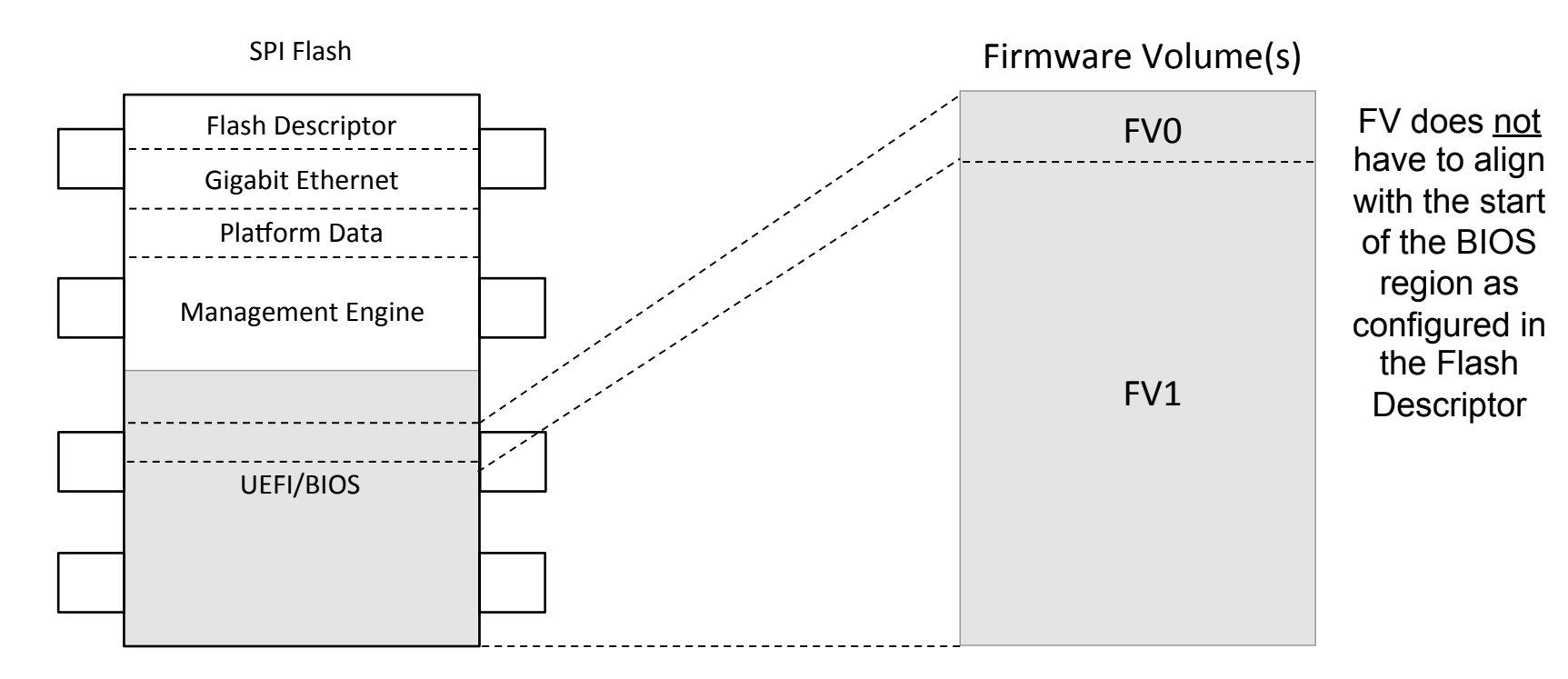

- A Firmware Device is a physical component such as a flash chip.
- We mostly care about Firmware Volumes (FVs)
- We often see separate volumes for PEI vs. DXE code
	- And occasional "duplicate" volumes for restore-from-backup
- FVs can contain multiple firmware volumes (nesting)
- FVs are organized into a Firmware File System (FFS)
- The base unit of a FFS is a file

## Firmware File System (FFS)

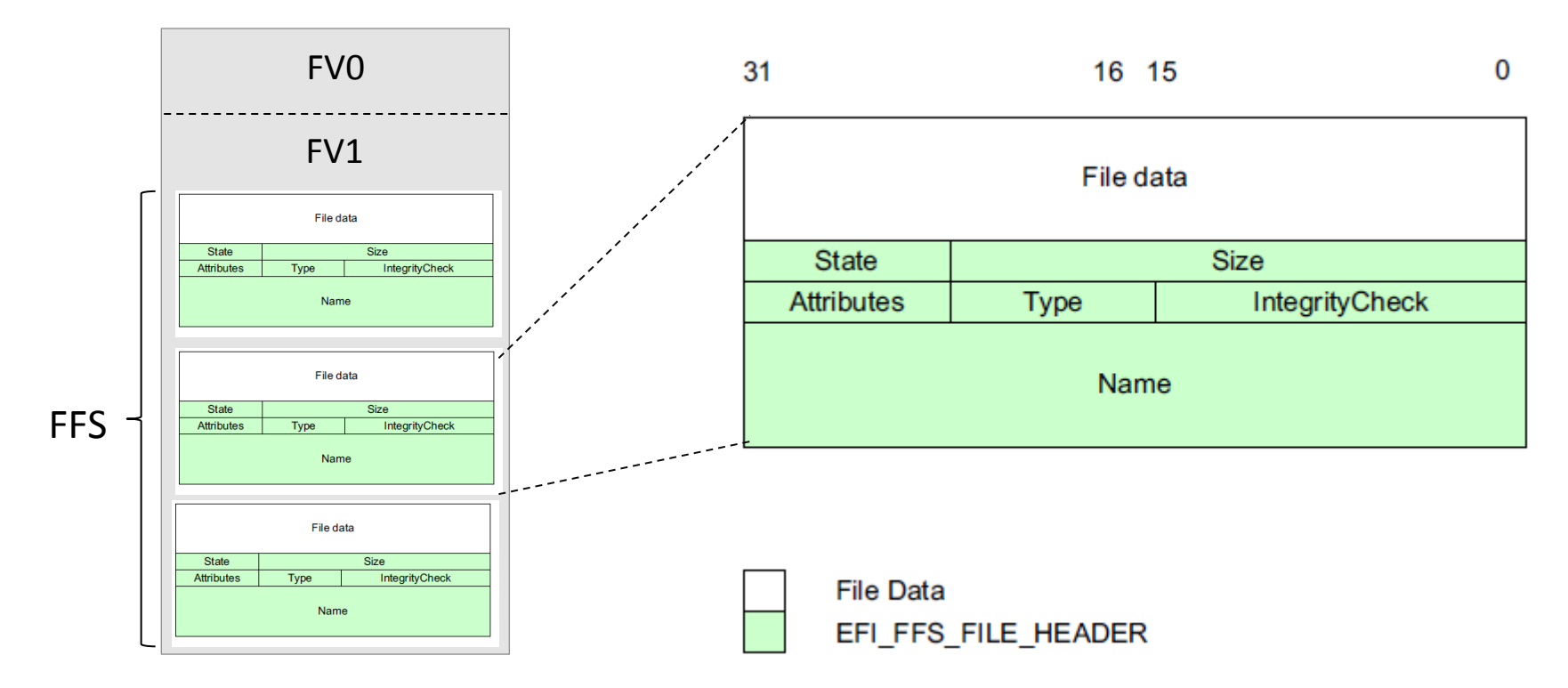

- FVs are organized into a Firmware File System (FFS)
- A FFS describes the organization of files within the FV
- The base unit of a FFS is a file
- Files can be further subdivided into sections

### Firmware Files

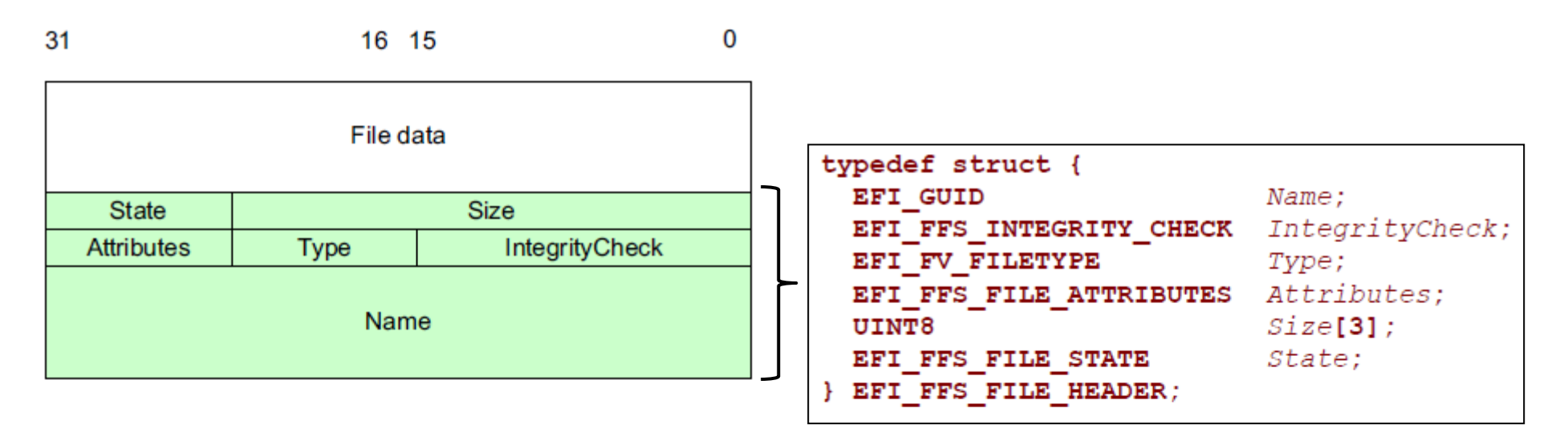

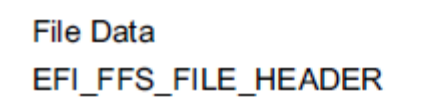

- We mostly care about file sections that are in PE (Portable Executable) file format
	- Alternatively can be a TE (Terse Executable) which is a "minimalist" PE

Oh, how interesting! My BIOS uses "Windows" executables? I know how to analyze those!

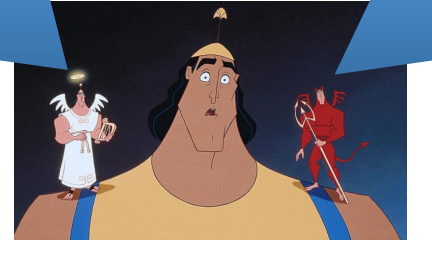

## Yay Standardization!

A standard way of putting together the firmware filesystem, with nice human readable names, makes it easier for me to find my way around to the likely locations I want to attack A standard way of putting together the firmware filesystem, with nice human readable names, makes it easier for me to understand the context of what might have been attacked if I see a difference there

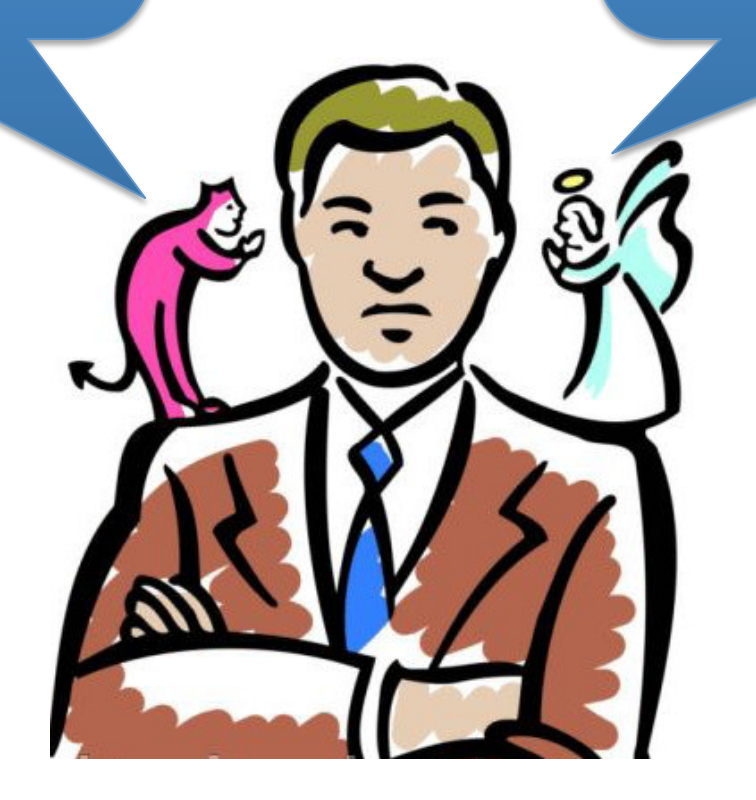

# UEFITool/UEFIExtract

• The best and most up-to-date firmware filesystem parser

#### Go to File->Open and select the file dump (I selected the "e6430A03.bin")

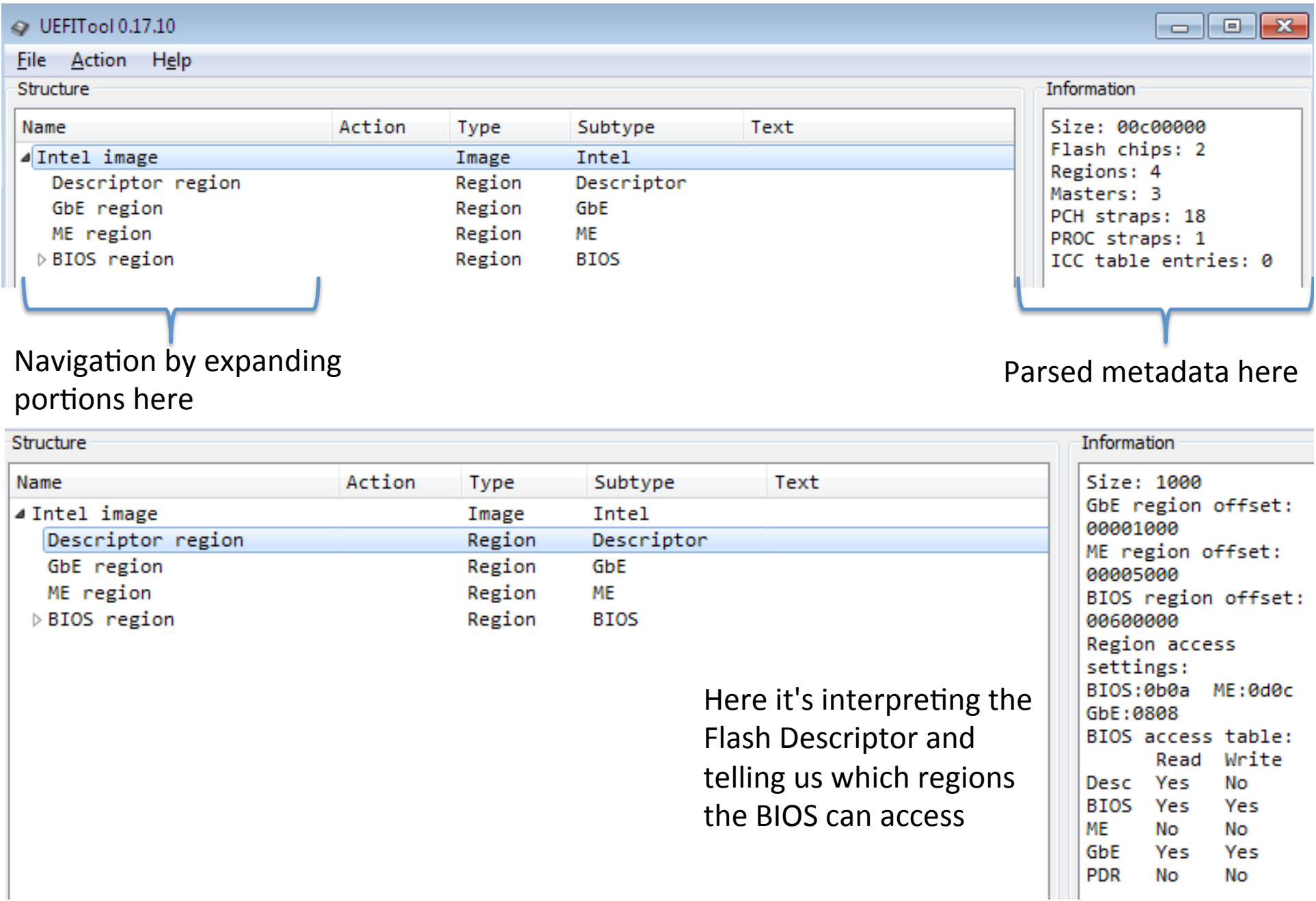

#### This volume holds a bunch of PEIMs (and the one above it a bunch of DXE drivers.)

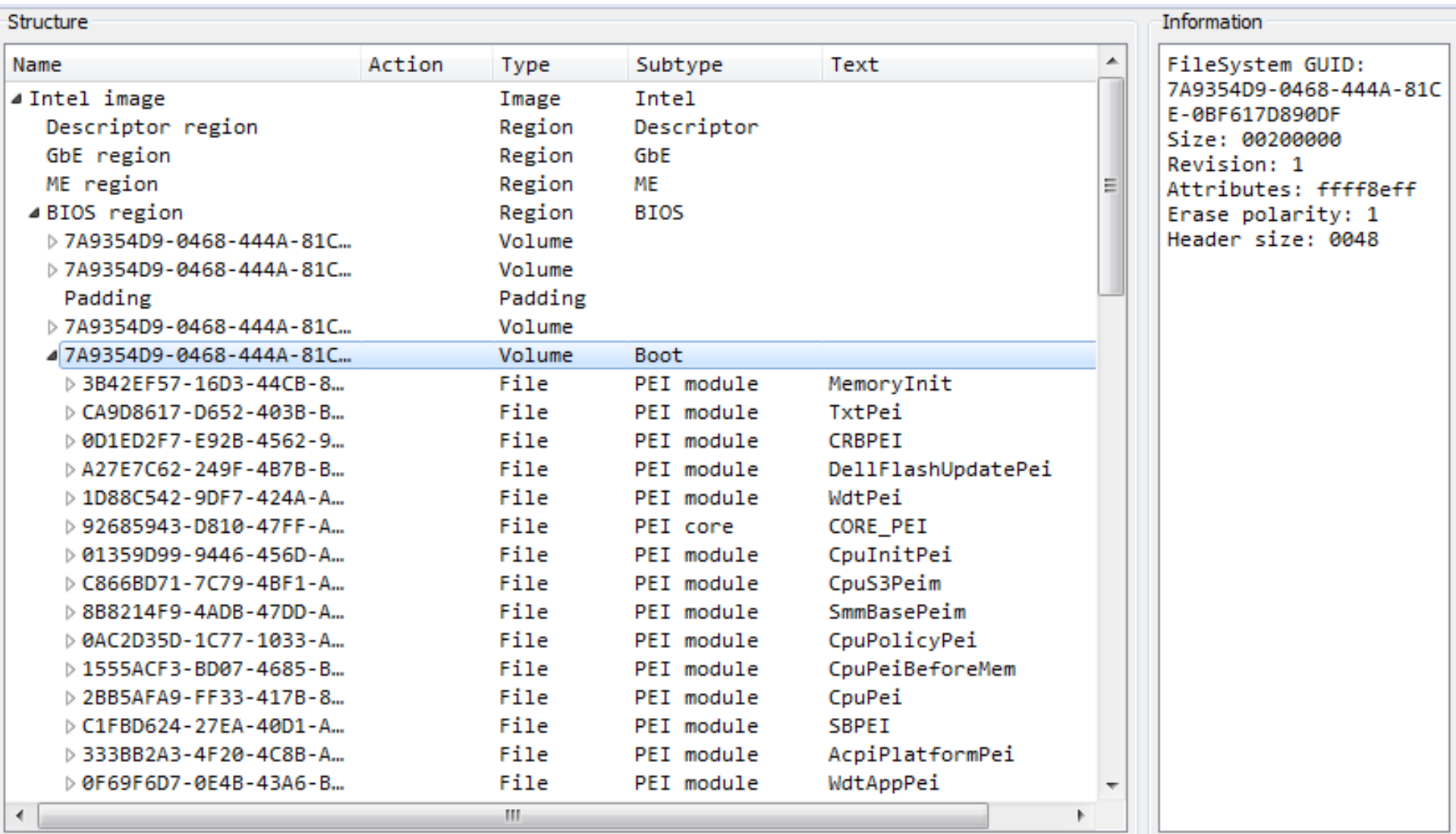

#### "AmgTcgPlatformPeiBeforeMem" is the PEIM we're going to be interested in shortly

To get a well-formed PE file, we extract it by right clicking and selecting "Extract body"

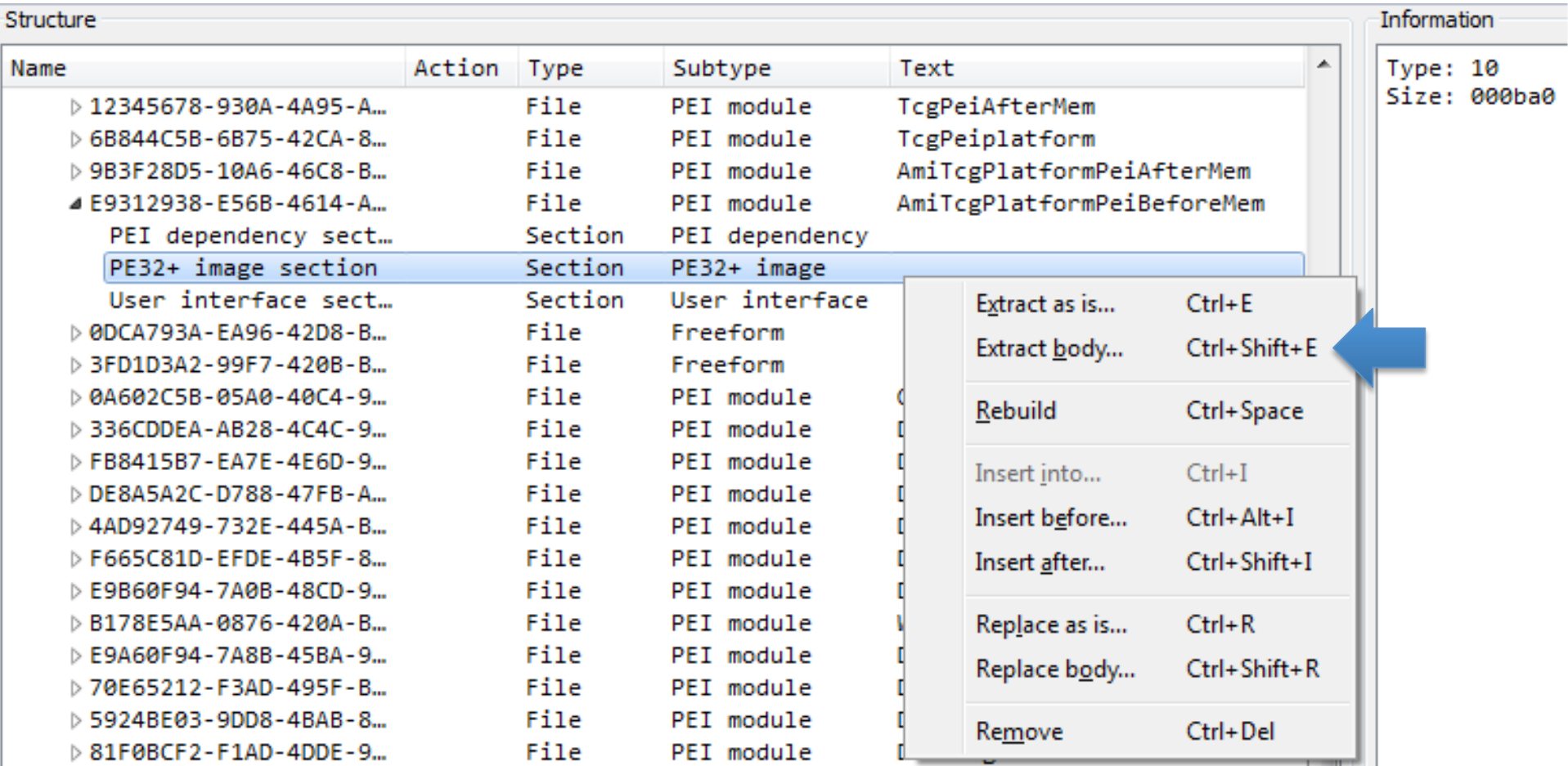

#### UEFIExtract is a simple command line tool that just dumps everything out to the filesystem instead of making it navigable from a GUI

C:\Users\student\Desktop>UEFIExtract.exe UEFIExtract 0.2

Usage: uefiextract imagefile

|C:\Users\student\Desktop>UEFIExtract.exe C:\Users\student\Desktop\e6430A03.bin parseRegion: ME region version is unknown, it can be damaged<br>parseVolume: 17088572-377F-44EF-8F4E-B09FFFF46A070, unaligned file

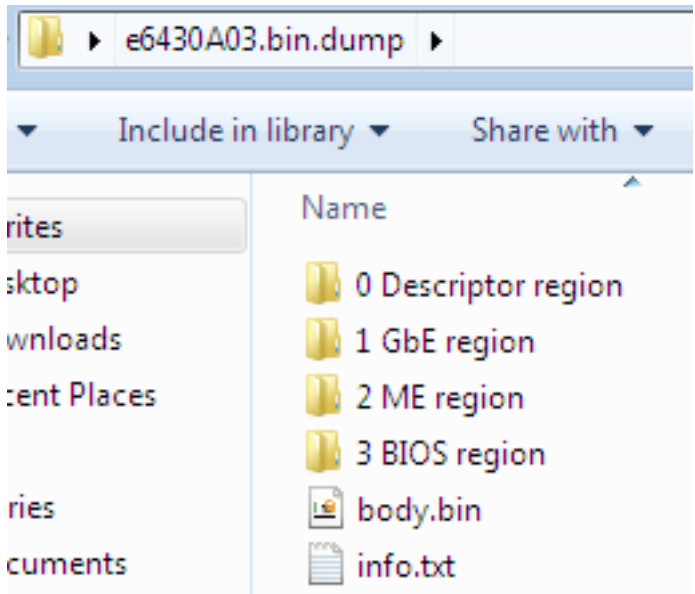

The metadata will be stored off to the side in .txt files

#### This is good if you want to search all the files for a pattern. But it's less easy to navigate if you want to just get a single file (in that case just use

the GUI)

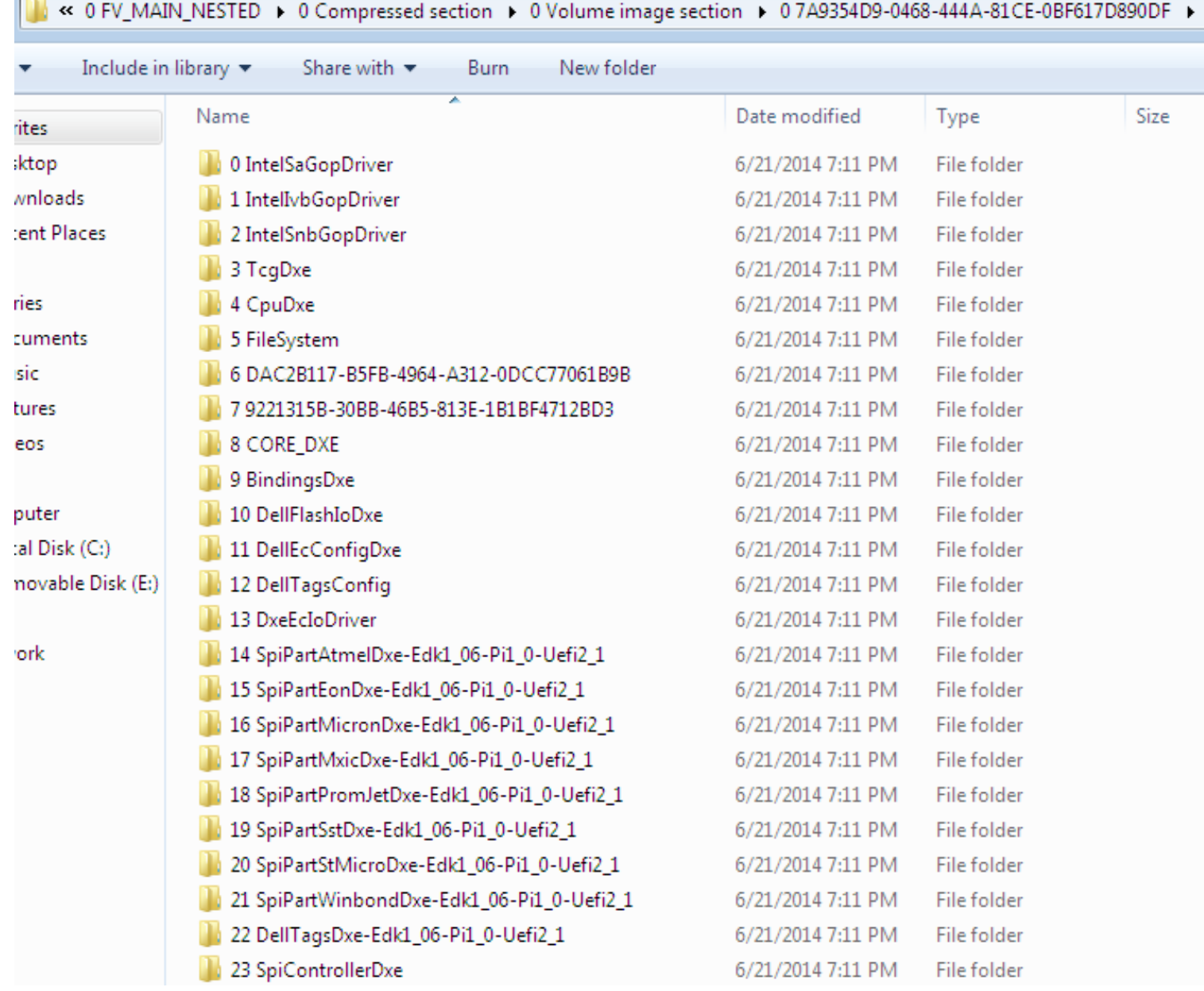

- So as we know, Copernicus provides us the full dump of the BIOS flash
	- Repeated from previous: Copernicus maintains the FLA offsets for each region by reading even those which the CPU/BIOS master has no permissions to read (like the Management Engine, typically)
	- Any BIOS dump should work as long as it's a UEFI BIOS (structured for better parsing)
- Comparing BIOS dumps over a period of time can provide change detection
- How this differs from observing the TPM PCR registers is this:
- When a PCR tells you a change has been made, it cannot tell you where the change has been made
- Bios diff.py uses the decomposition capability of EFIPWN to tell us the particular module(s) in which the change(s) is/are located

C:\Tools\CoP>python bios\_diff.py -dpan -e ..\EFIPWN C:\uefi\_bins\efi.bin C:\uefi\_bins\efix.bin -o C:\

- This script uses EFIPWN to parse and diff the modules between two BIOS dumps
- EFIPWN decomposes the BIOS into its firmware volumes (FVs) and then decomposes each into the files/modules that comprise it
- In this example we're analyzing an earlier "known-good" BIOS with one which we notice has changed
	- We took a known good and purposefully made a small change in the "suspicious" one

C:\Tools\CoP>python\_bios\_diff.py\_-dpan\_-e\_C:\EFIPWN-sam\EFIPWN\_"F:\UEFI\_Binaries\e6430A03.bin"\_"F:\U FI Binaries\e6430A03\_haxed.bin<sup>1</sup>'-o . Differing file found: .\e6430A03.bin\fv3\e9312938-e56b-4614-a252-cf7d2f377e26\PE32\_73 <AmiTcgPlatformPeiBeforeMem> 7 unique bytes out of 2976 1036,1042 **PE** Information: Section .text RUA Øx40c **VA Øxffe6d090** .\e6430A03\_haxed.bin\fv3\e9312938-e56b-4614-a252-cf7d2f377e26\PE32\_73 <AmiTcgPlatformPeiBeforeMem>. 7 unique bytes out of 2976 1036.1042 **PE Information:** Section .text RUA Øx40c **VA Øxffe6d090** 

- The script has found a difference located in firmware volume 3
- Some files/modules have user-friendly names and if this is the case the script outputs this name
- AmiTcgPlatformPeiBeforeMem
- Tcg could be Trusted Computing Group and this is likely a PEIM that executes before memory is established

C:\Tools\CoP>python\_bios\_diff.py\_-dpan\_-e\_C:\EFIPWN-sam\EFIPWN\_"F:\UEFI\_Binaries\e6430A03.bin"\_"F:\U FI Binaries\e6430A03\_haxed.bin<sup>1</sup>'-o . Differing file found: .\e6430A03.bin\fv3\e9312938-e56b-4614-a252-cf7d2f377e26\PE32\_73 <AmiTcgPlatformPeiBeforeMem> 7 unique bytes out of 2976 1036,1042 PE Information: Section .text RUA Øx40c **VA Øxffe6d090** .\e6430A03\_haxed.bin\fv3\e9312938-e56b-4614-a252-cf7d2f377e26\PE32\_73 <AmiTcgPlatformPeiBeforeMem>. 7 unique bytes out of 2976 1036.1042 **PE Information:** Section .text RUA Øx40c **UA Øxffe6d090** 

- If more than 1 diff is found they will all be listed here in this manner
- In this case it is just a single diff found
- Diff was found at offset 0x40C in the file "AmiTcgPlatformPeiBeforeMem"
- The length of the diff is 7 bytes

C:\Tools\CoP>python\_bios\_diff.py\_-dpan\_-e\_C:\EFIPWN-sam\EFIPWN\_"F:\UEFI\_Binaries\e6430A03.bin"\_"F:\U FI Binaries\e6430A03\_haxed.bin<sup>1</sup>'-o . Differing file found: .\e6430A03.bin\fv3\e9312938-e56b-4614-a252-cf7d2f377e26\PE32\_73 <AmiTcgPlatformPeiBeforeMem> 7 unique bytes out of 2976 1036,1042 PE Information: Section .text RUA Øx40c **VA Øxffe6d090** .\e6430A03\_haxed.bin\fv3\e9312938-e56b-4614-a252-cf7d2f377e26\PE32\_73 <AmiTcgPlatformPeiBeforeMem>. 7 unique bytes out of 2976 1036.1042 **PE Information:** Section .text RUA Øx40c **VA Øxffe6d090** 

- Files in the UEFI Flash File System are in the PE format (or TE [Terse Executable], which is a minimalist PE file)
	- But still PE
- For this reason we can identify whether diffs are located in the .data or .text (code) sections of a given file
	- In this case the change occurs in the code section

C:\Tools\CoP>python\_bios\_diff.py\_-dpan\_-e\_C:\EFIPWN-sam\EFIPWN\_"F:\UEFI\_Binaries\e6430A03.bin"\_"F:\U FI Binaries\e6430A03\_haxed.bin<sup>1</sup>'-o . Differing file found: -\e6430A03.bin\fv3\e9312938-e56b-4614-a252-cf7d2f377e26\PE32\_73 <AmiTcgPlatformPeiBeforeMem> **7 unique bytes out of 2976** 1036,1042 **PE** Information: Section .text RUA Øx40c UA Øxffe6d090 .\e6430A03\_haxed.bin\fv3\e9312938-e56b-4614-a252-cf7d2f377e26\PE32\_73 <AmiTcgPlatformPeiBeforeMem> 7 unique bytes out of 2976 1036.1042 **PE Information:** Section .text RUA Øx40c UA Øxffe6d090

- Also from the PE file we can get the Virtual Address of the change in the file
- From this we can derive both the Flash Linear Address of the change on the serial flash (provided the size of the BIOS region) and therefore its location in mapped high-memory
- The output also identifies the Relative-Virtual Address (RVA), which is the segment offset from the start of the PE file

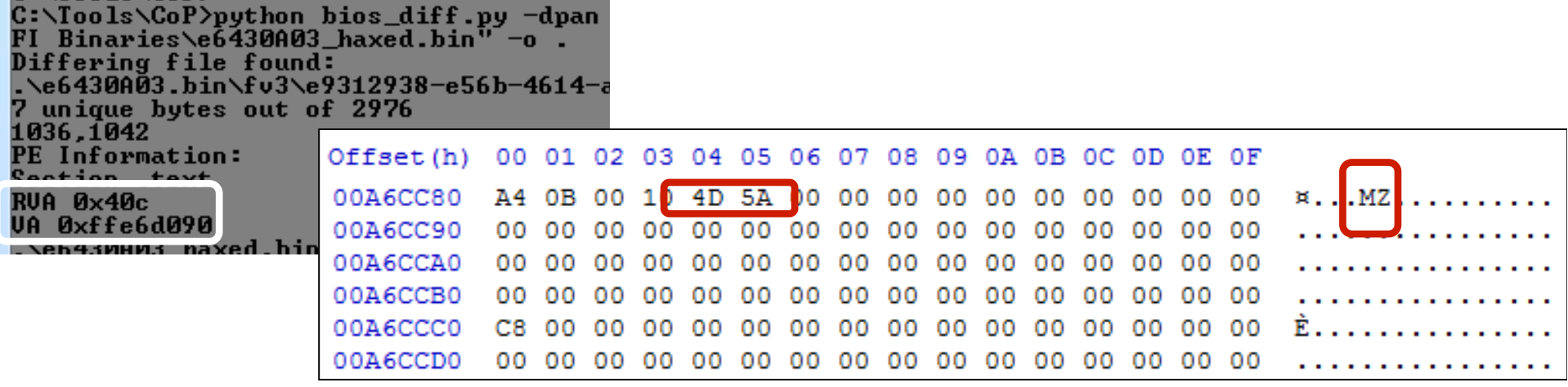

- We can use the VA and RVA information to locate this PE file in the BIOS hex dump
- VA RVA = beginning of PE file
- But first let's convert that VA to a flash linear address:
- FFFF  $FFFFh FFE6_D090h = 19_2F6Fh$
- $\lt$  bin size> 19\_2F6Fh = BF\_FFFFh 19\_2F6Fh = A6\_D090h
- A6  $D090h 40C = A6$  **CC84h**

Analyzing UEFI Files with IDA (Search for "MITRE Copernicus Analyzing BIOS Differences with IDA Pro")

## Analyzing UEFI Files

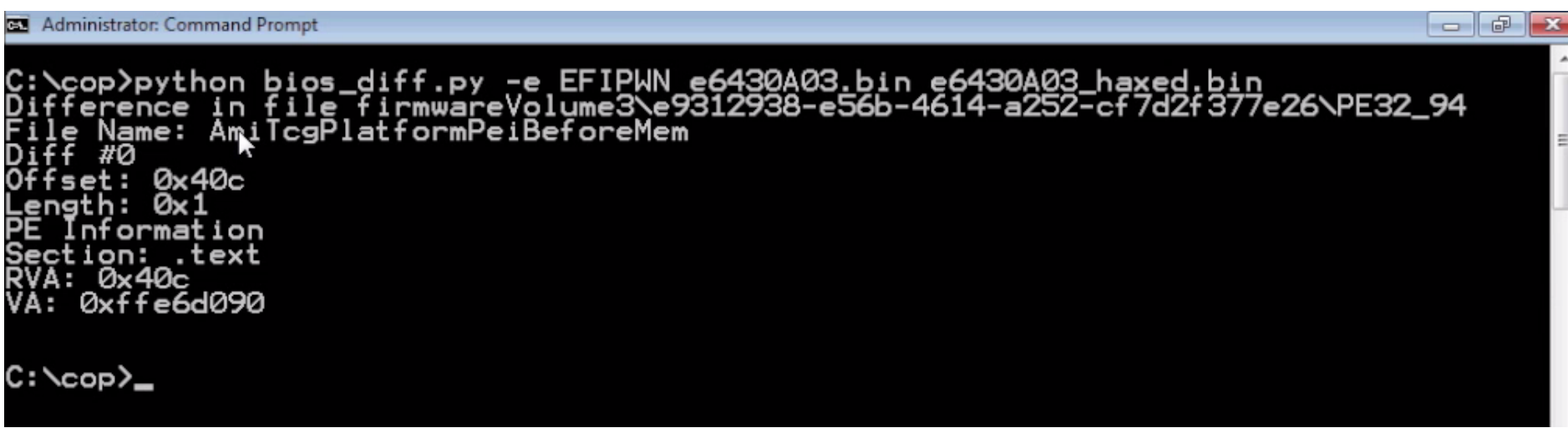

- Following our example of finding a "diff" across multiple BIOS, let's find out how to analyze the change using IDA
- This should strike a sharp contrast to trying to analyze a legacy BIOS which does not follow public standards
	- Not to say they don't have internal standards, just that those standards are not public
- The free version of IDA will be adequate for these purposes

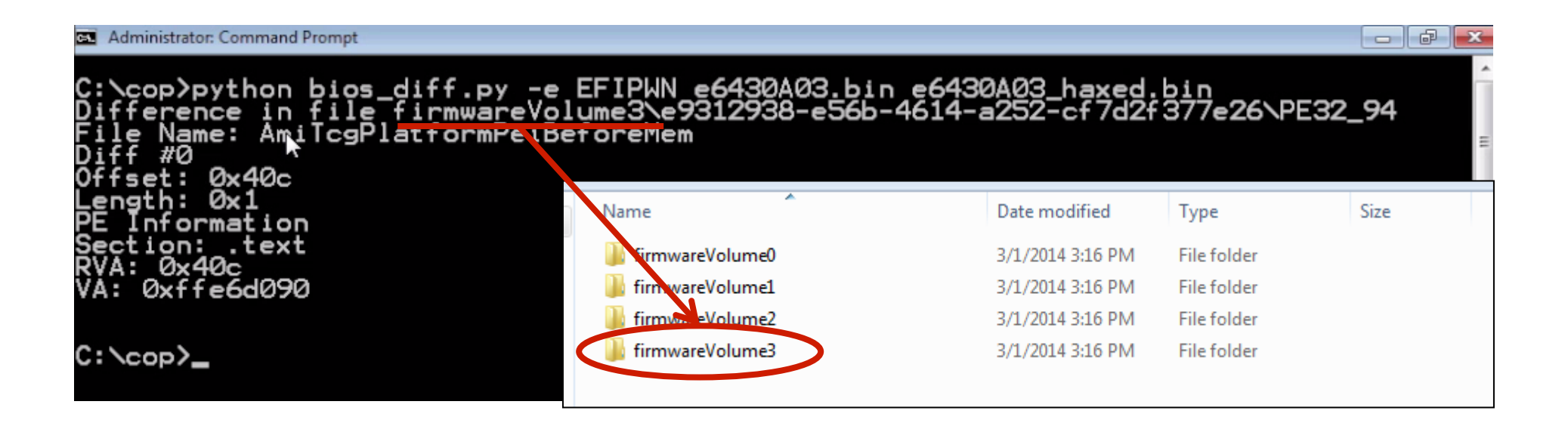

- The first step having identified a change between two BIOS dumps is to first locate the specific files in which the change(s) were detected
- In our example, the changes occur in Firmware Volume 3
- Find the directory where EFIPWN decomposed the UEFI binary and go to firmwareVolume3

# Analyzing UEFI Files

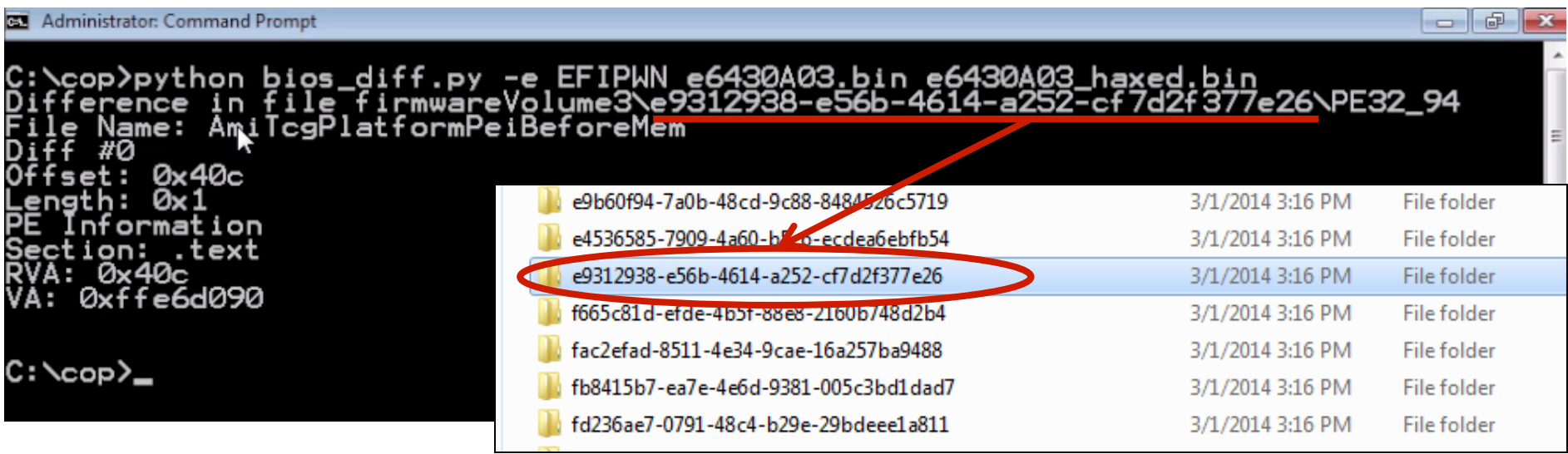

- Inside the firmwareVolume3 directory is a directory listing of GUIDS
- Find the GUID in which this diff was detected
- In this case it is GUID:
	- e9312938-e56b-4614-a252-cf7d2f377e26
- Inside this directory you will find the PE32\_94 file which contains the file that has changed
- You can locate both of these files in this manner: the previous one which is assumed to be good, and the new one in which the change has been observed

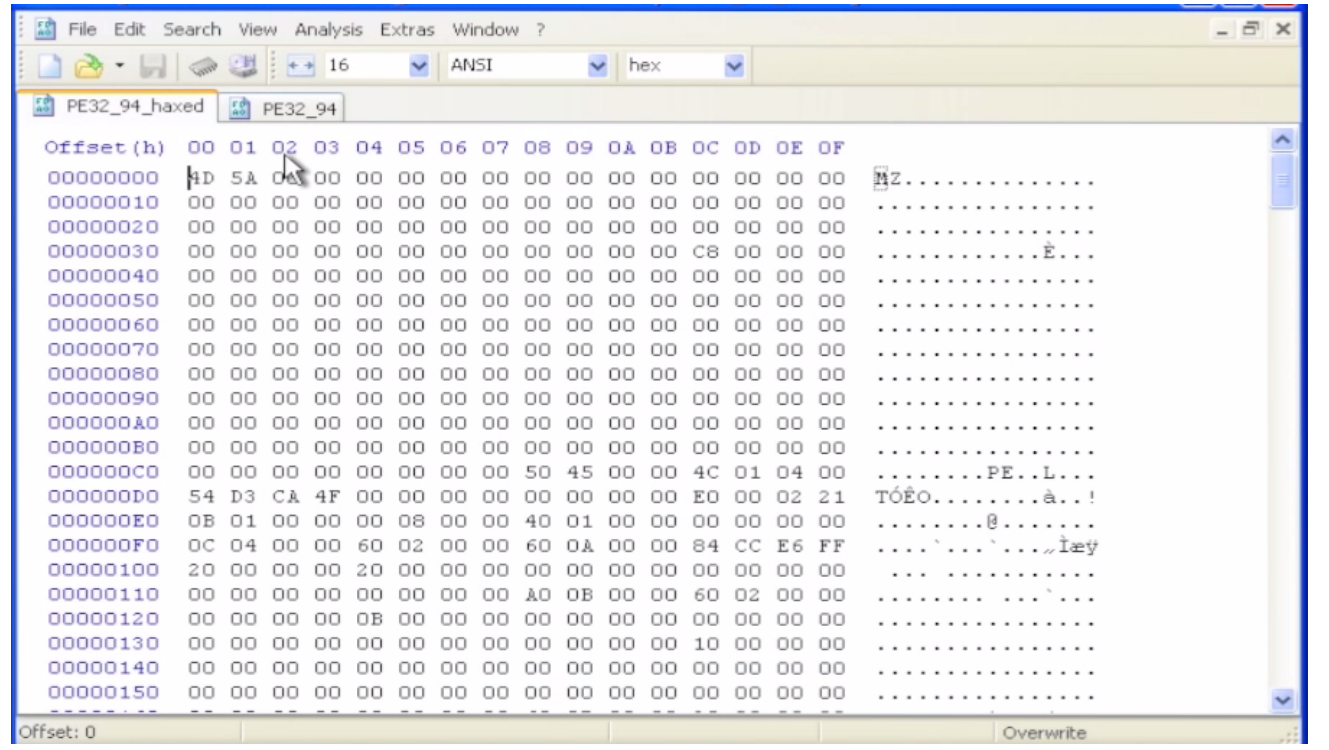

- One of the first things you can do upon acquiring both files is to observe them in a hex editor
- HxD allows you to easily perform binary comparisons between 2 files (Analysis > File-Compare > Compare, and then select the 2 files you want to compare)

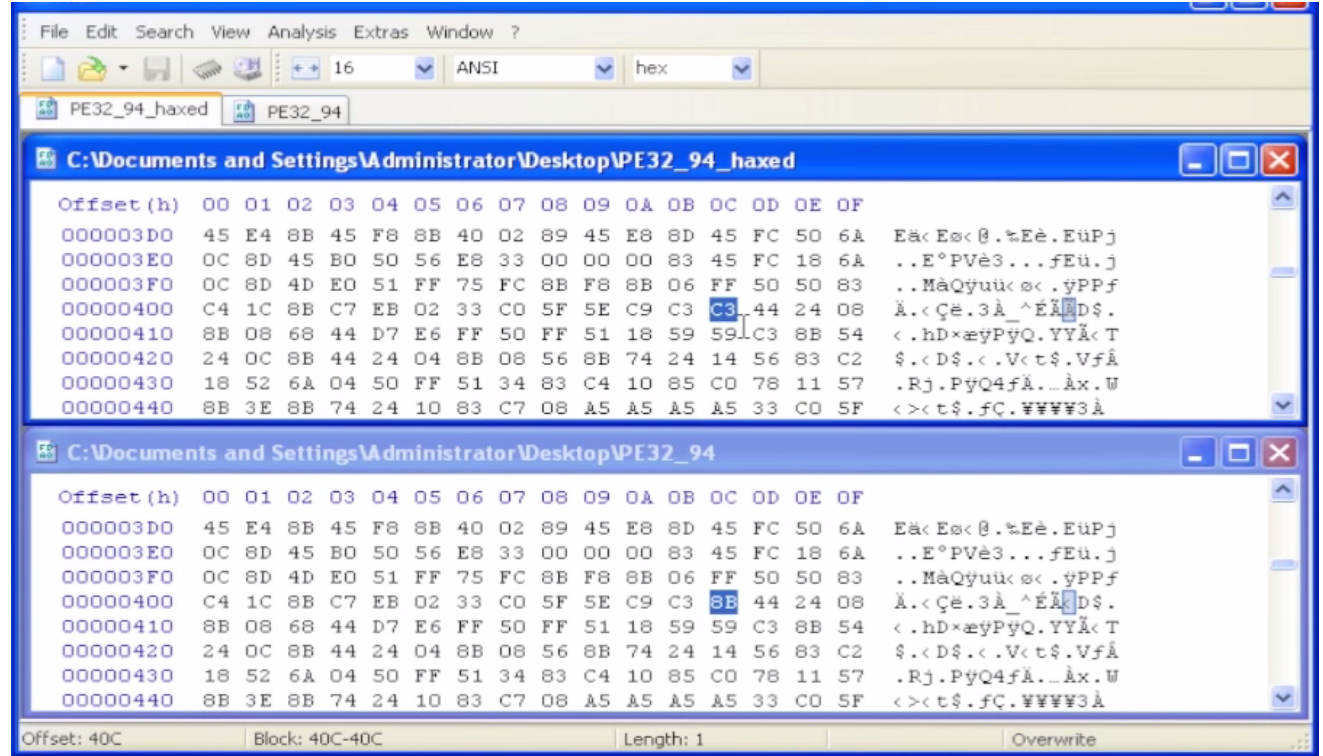

- HxD's file comparison compares each file in parallel and highlights each byte that differs
- It's a quick way to "eyeball" changes which have been detected
- This is less helpful when the file-sizes differ and the area where you want to analyze the change occurs at an offset other than where it usually does

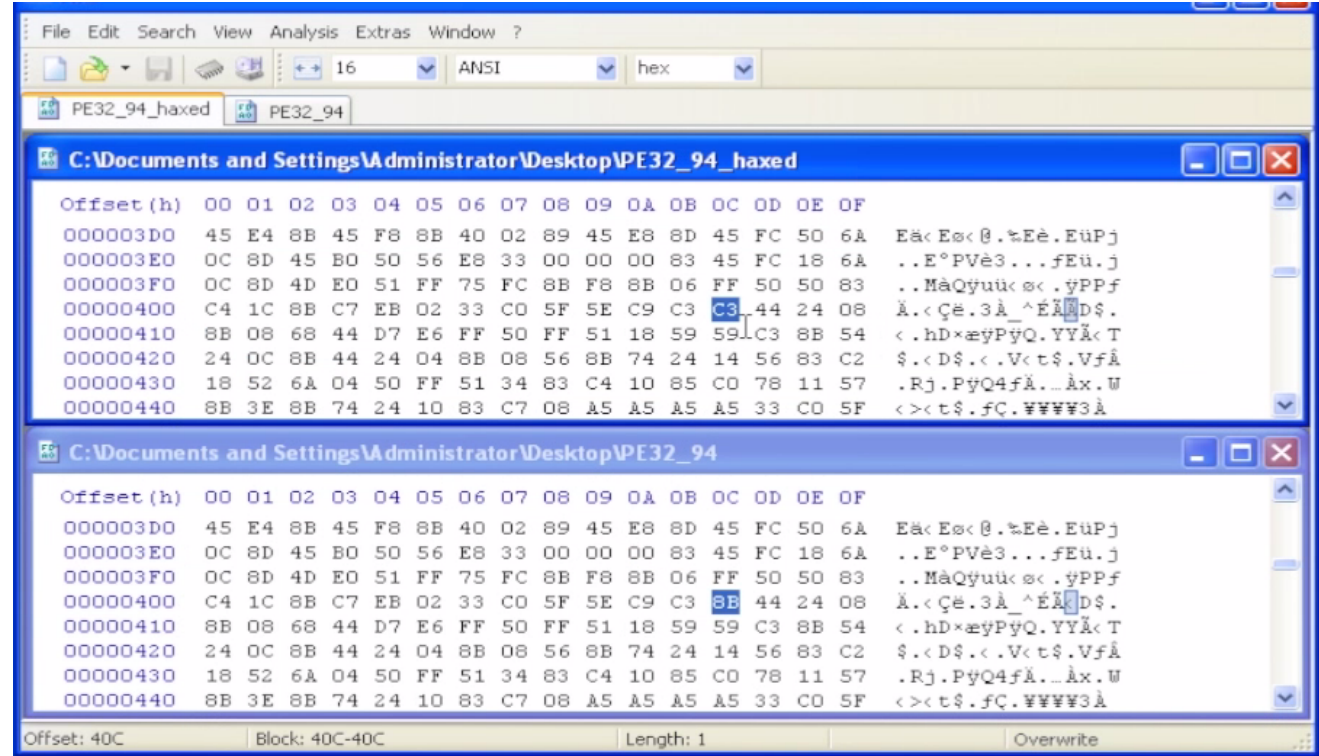

- In this simple example, the "haxed" version of the PE file has opcode 0xC3 at offset 0x40C while the original file has 0x8B
- Those who are familiar with the x86 instruction set may recognize the 0xC3 opcode as the RET (return) instruction
- Note that at the bottom of the HxD window it shows the file offset of the highlighted diff byte ("Block 40C-40C")
- This corresponds to the information outputted by our bios diff.py

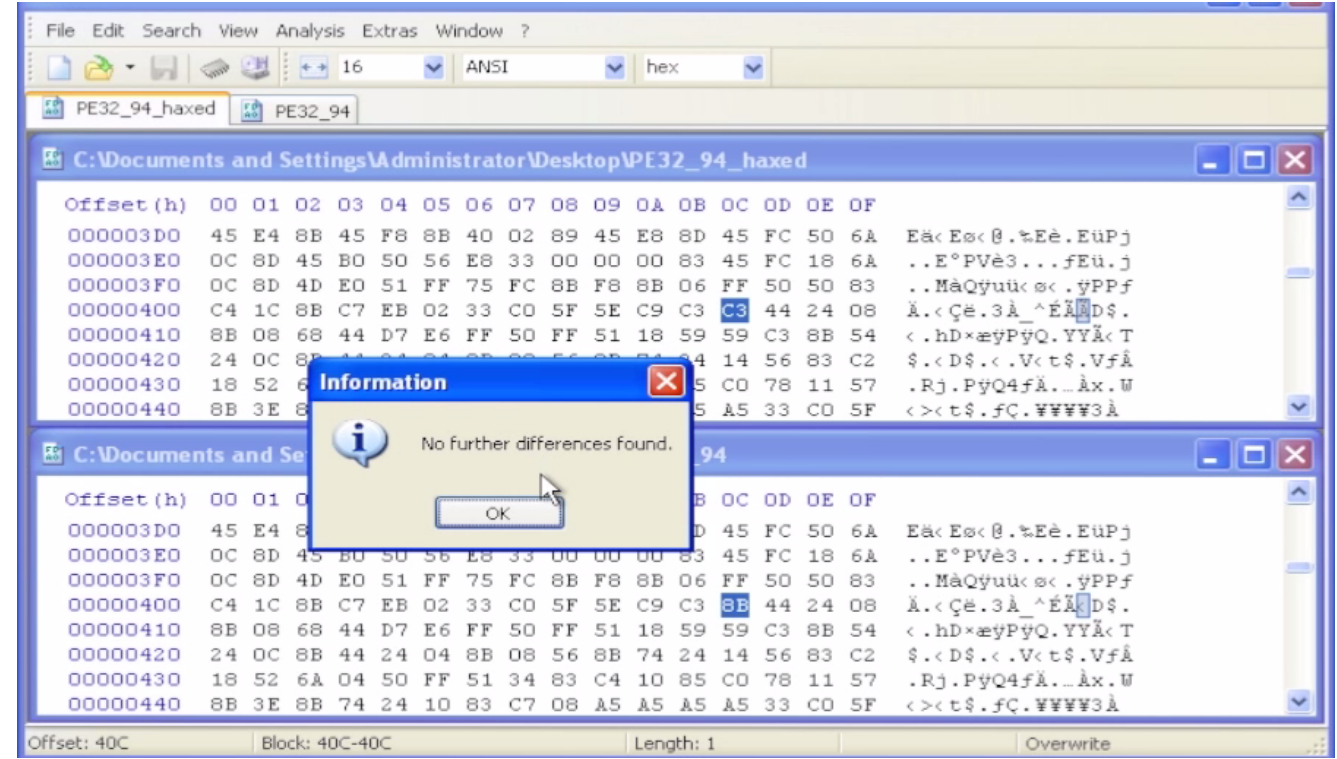

- You can cycle through each byte that is different by pressing 'F6' (Next Difference)
- In this simple example, there is only this single byte that is different

## Analyzing UEFI Files with IDA

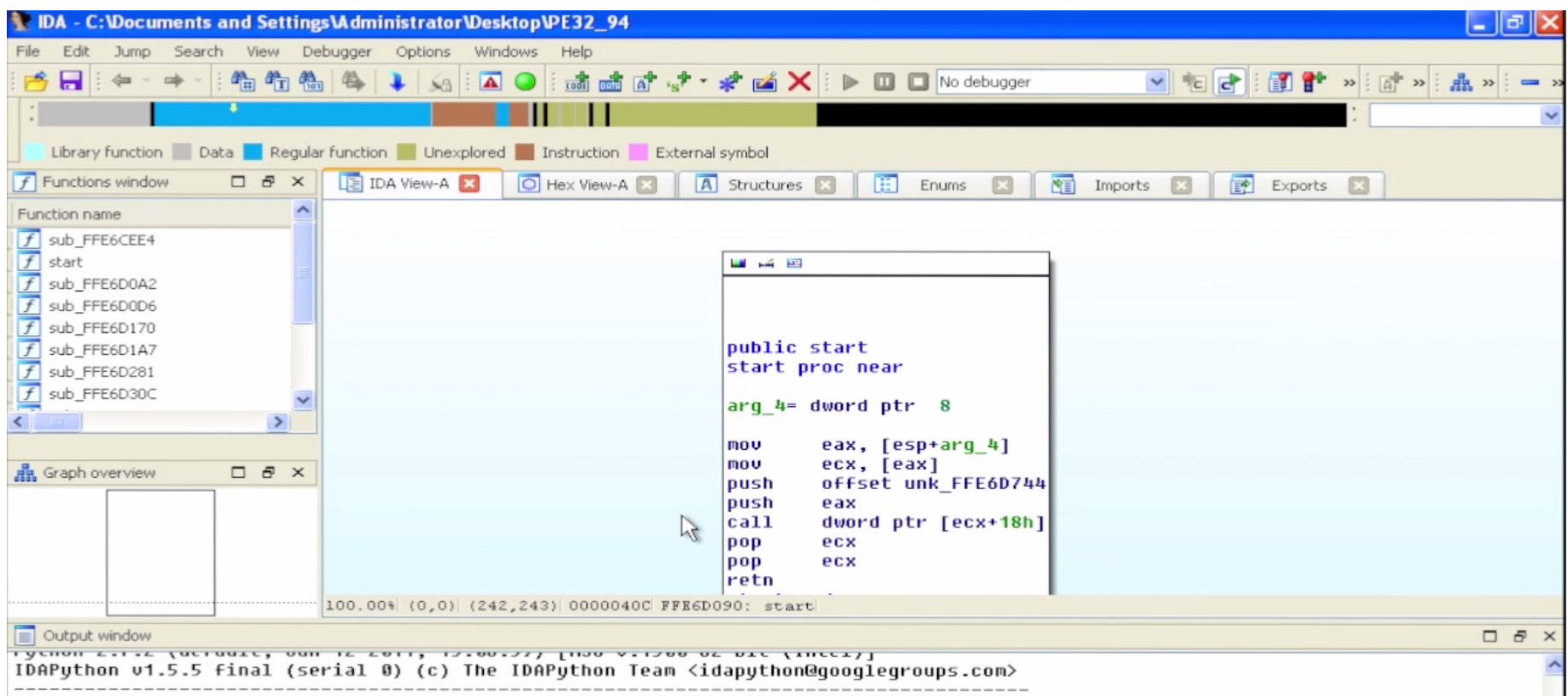

- Now we'll actually take a look at these files in IDA
	- Free version is mostly adequate, minus the Hex-Rays pseudo-code view
- Notice IDA recognizes the PE file format and opens the file accordingly
	- IDA 6.7 will recognize UEFI files! (but can't distinguish between PEI and DXE drivers, and so just applies a DXE entry point definition in both cases)
- Shown here is the non-hacked version of the TPM driver showing real instructions at the entry point

## Analyzing UEFI Files with IDA

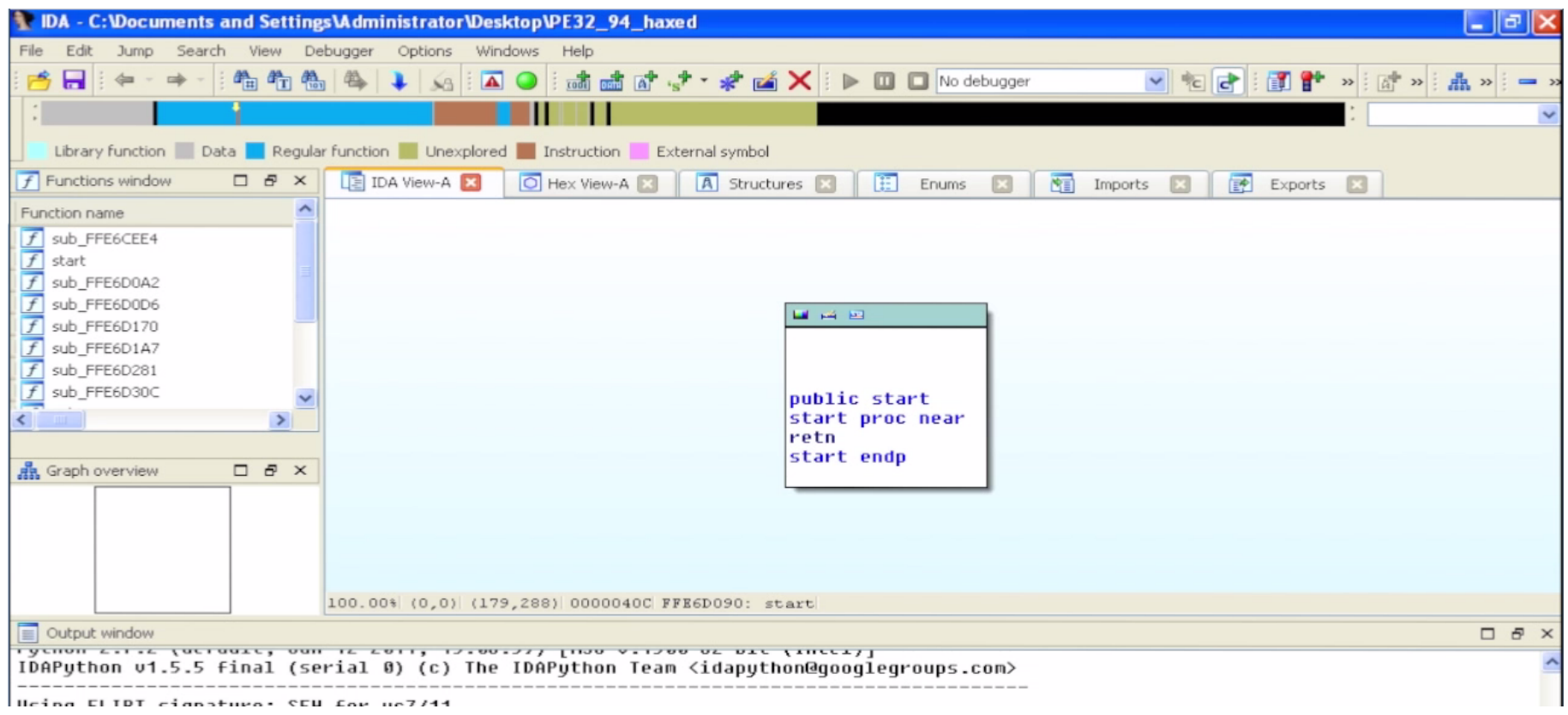

- Shown above is the hacked file with just the RET at the entry point
- This simple example assumes the attacker has placed this instruction here so that the TPM driver never performs any of its activities

# Analyzing UEFI Files with IDA

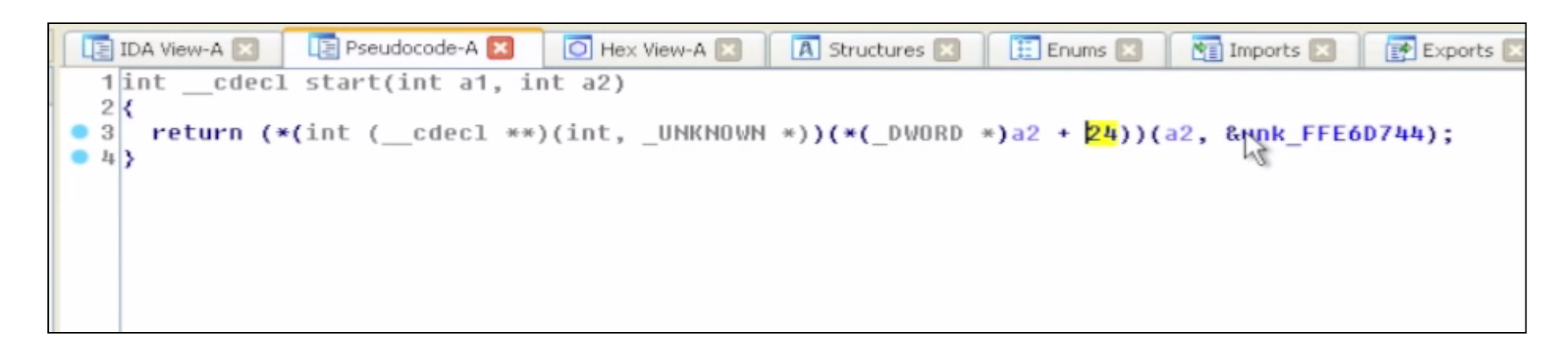

- To see the pseudo-code you will need the full version of IDA Pro with Hex-Rays
- The non-hacked file is dereferencing a DWORD at offset 24 of arg 2
	- IDA displays offsets in base 10 by default; 24 is 0x18
- The dereference is followed by a call: (a2, &unk\_FFE6D744)
- So this appears to be calling a function pointer from out of a table

# Applying UEFI Structure Definitions

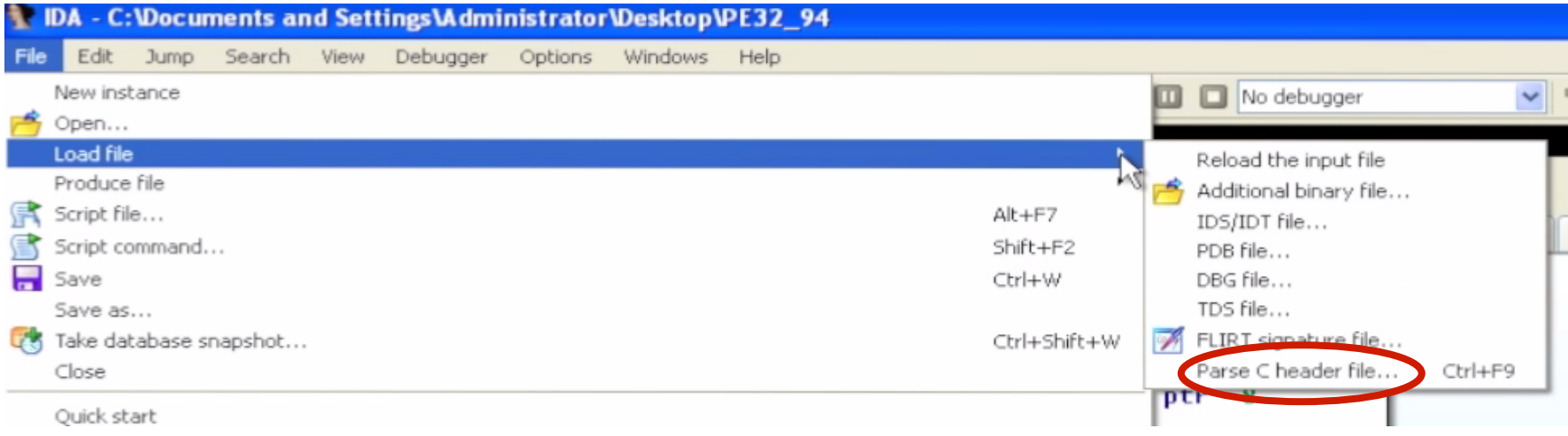

- UEFI uses publically-defined data structures
- We're going to import 'behemoth.h' which was created by Snare (using scripts)
	- https://github.com/snarez/ida-efiutils/blob/master/behemoth.h
	- Snare has done a talk on attacking Apple's EFI implementation
	- Black Hat USA 2012: http://ho.ax/downloads/De Mysteriis Dom Jobsivs Black Hat Slides.pdf
	- White Paper: http://ho.ax/De\_Mysteriis\_Dom\_Jobsivs\_Black\_Hat\_Paper.pdf

# Applying UEFI Structure Definitions

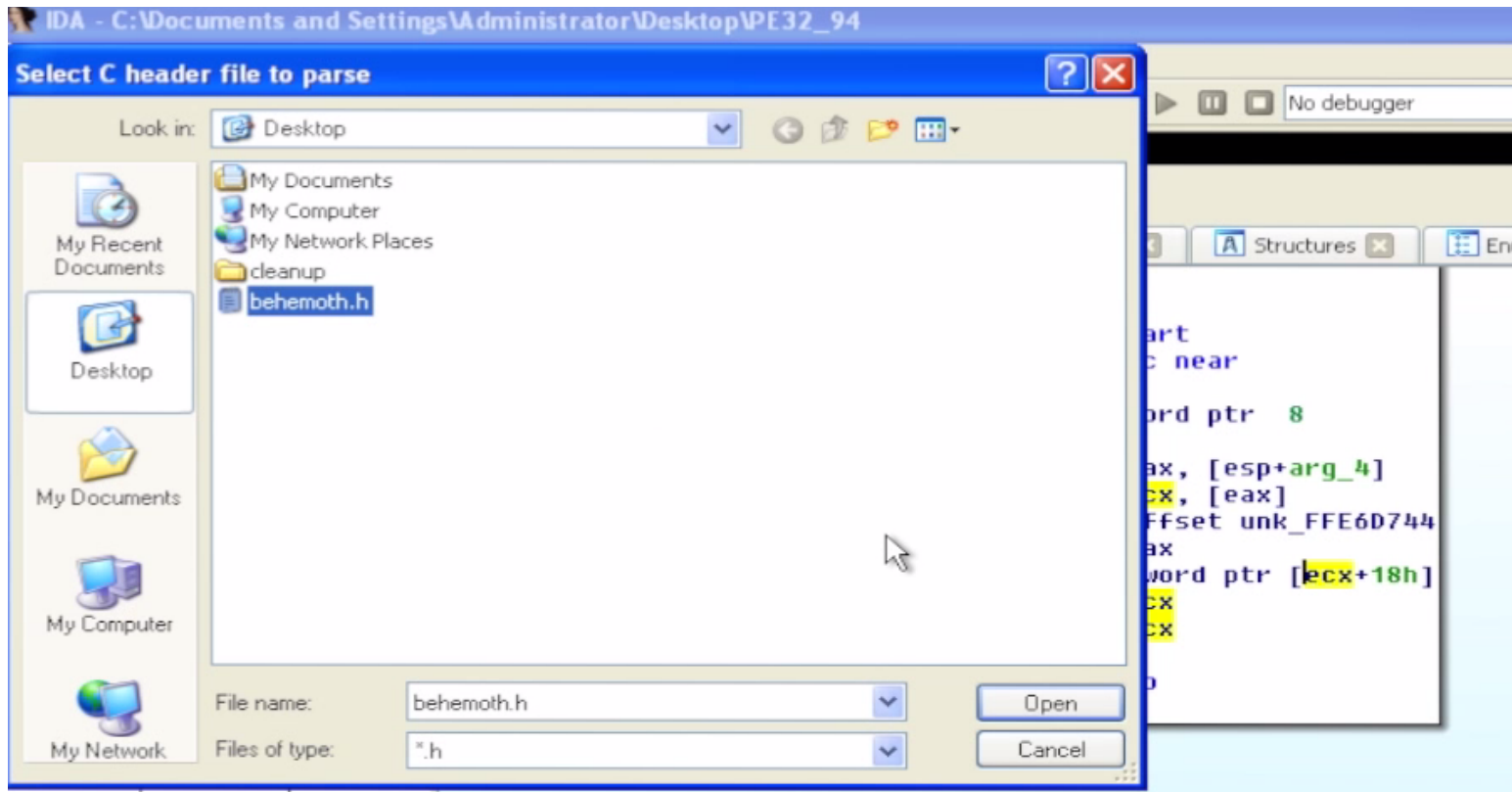

- Our behemoth.h file is located in the C:\Tools\ directory
- It contains a lot of structure definitions from the EFI **Specification** 
	- Plus enumerated values and types

## Applying UEFI Structure Definitions

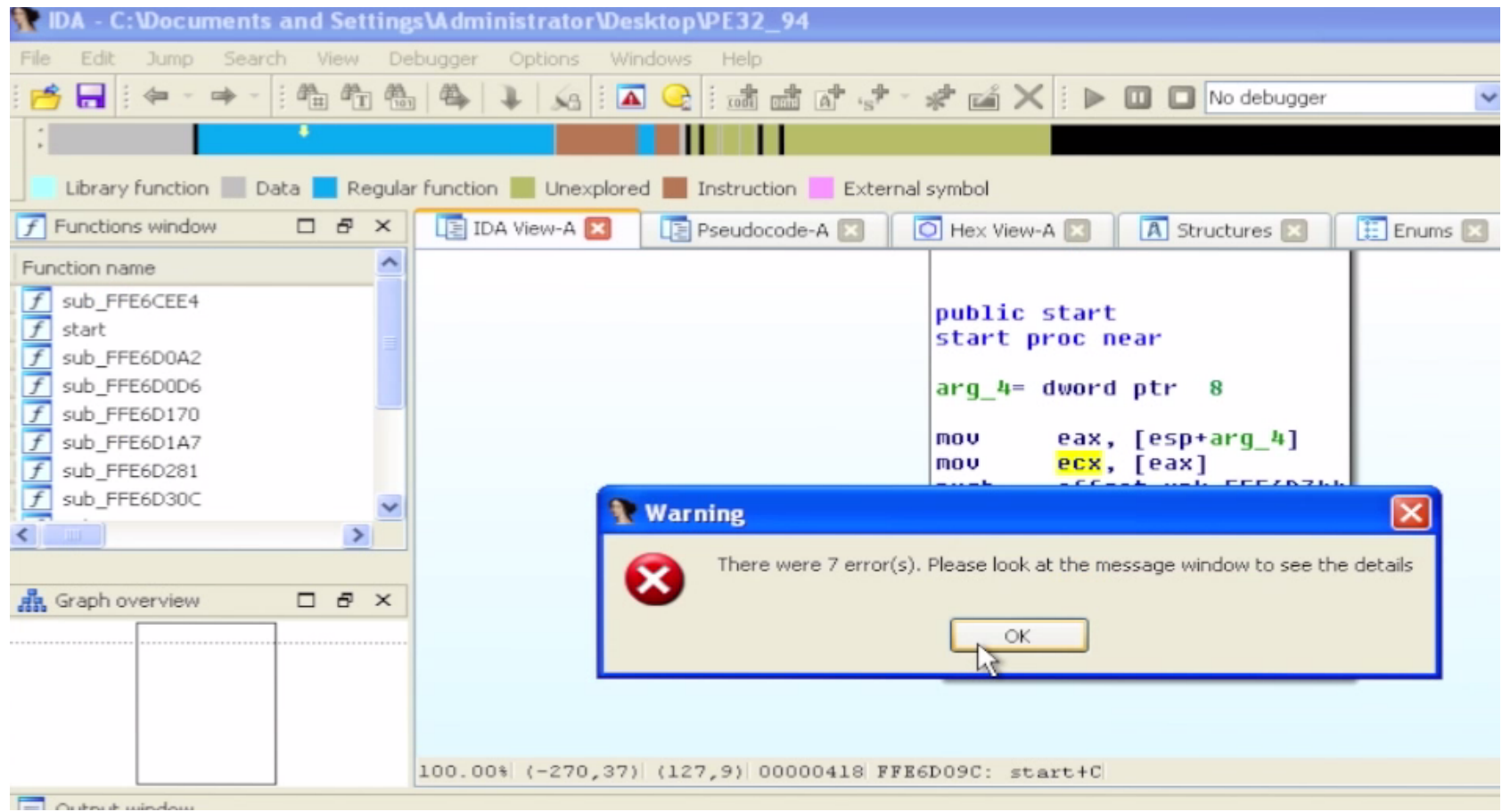

- Ignore any errors you see when importing this file
	- Importing the structures we use will still work
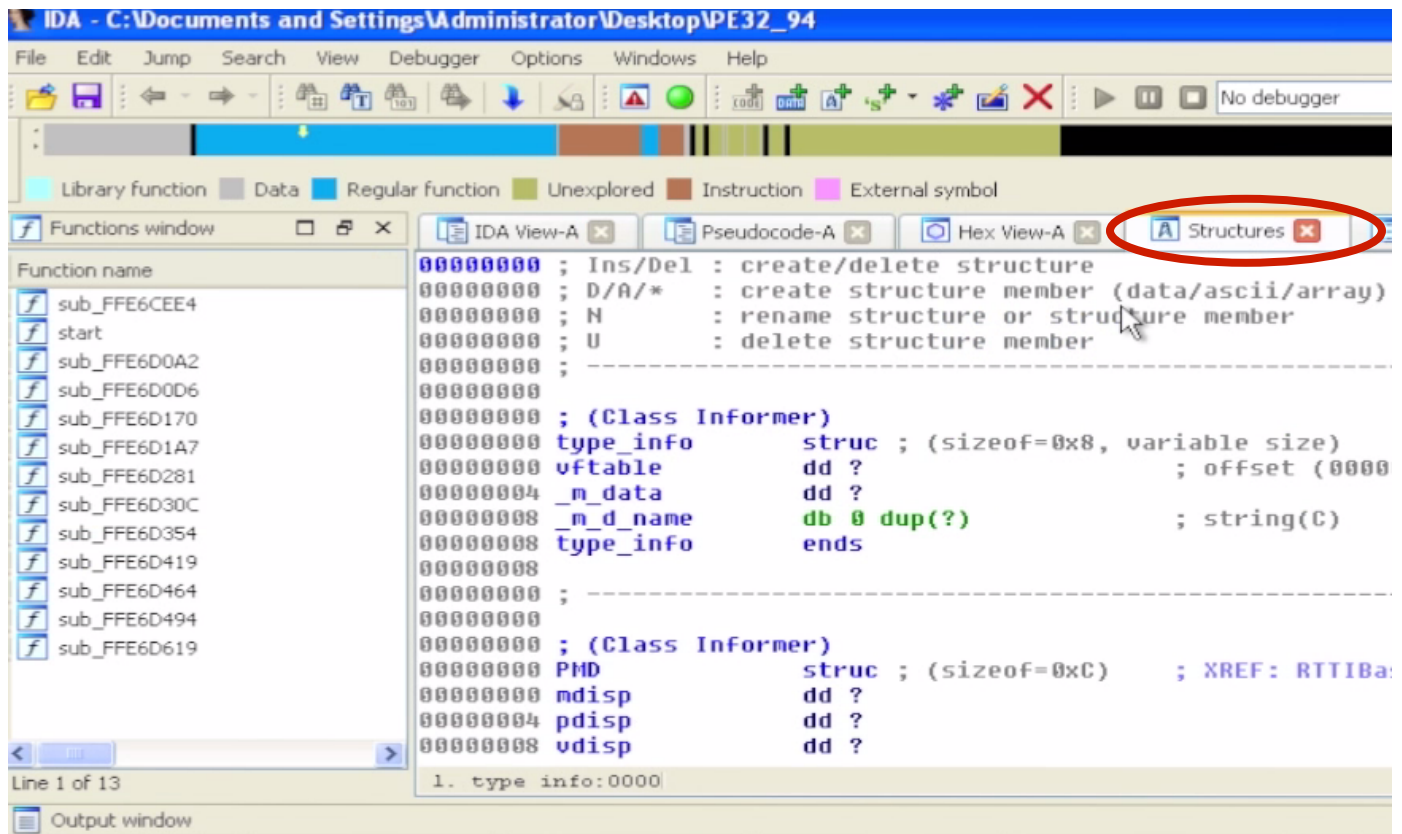

- Now go to the Structures tab
- Hit 'Insert'

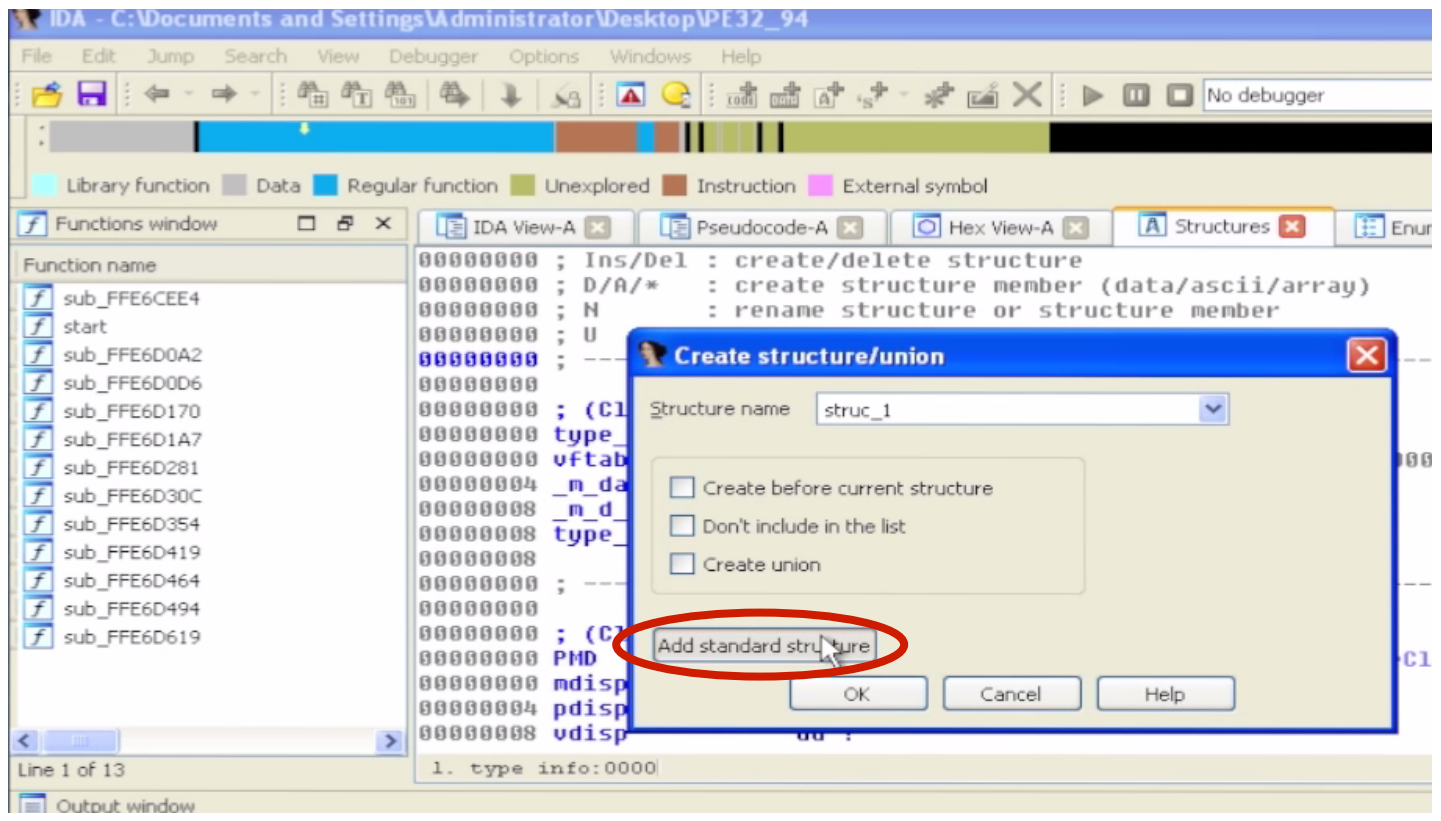

• Select 'Add a Standard Structure'

#### t Please choose a structure

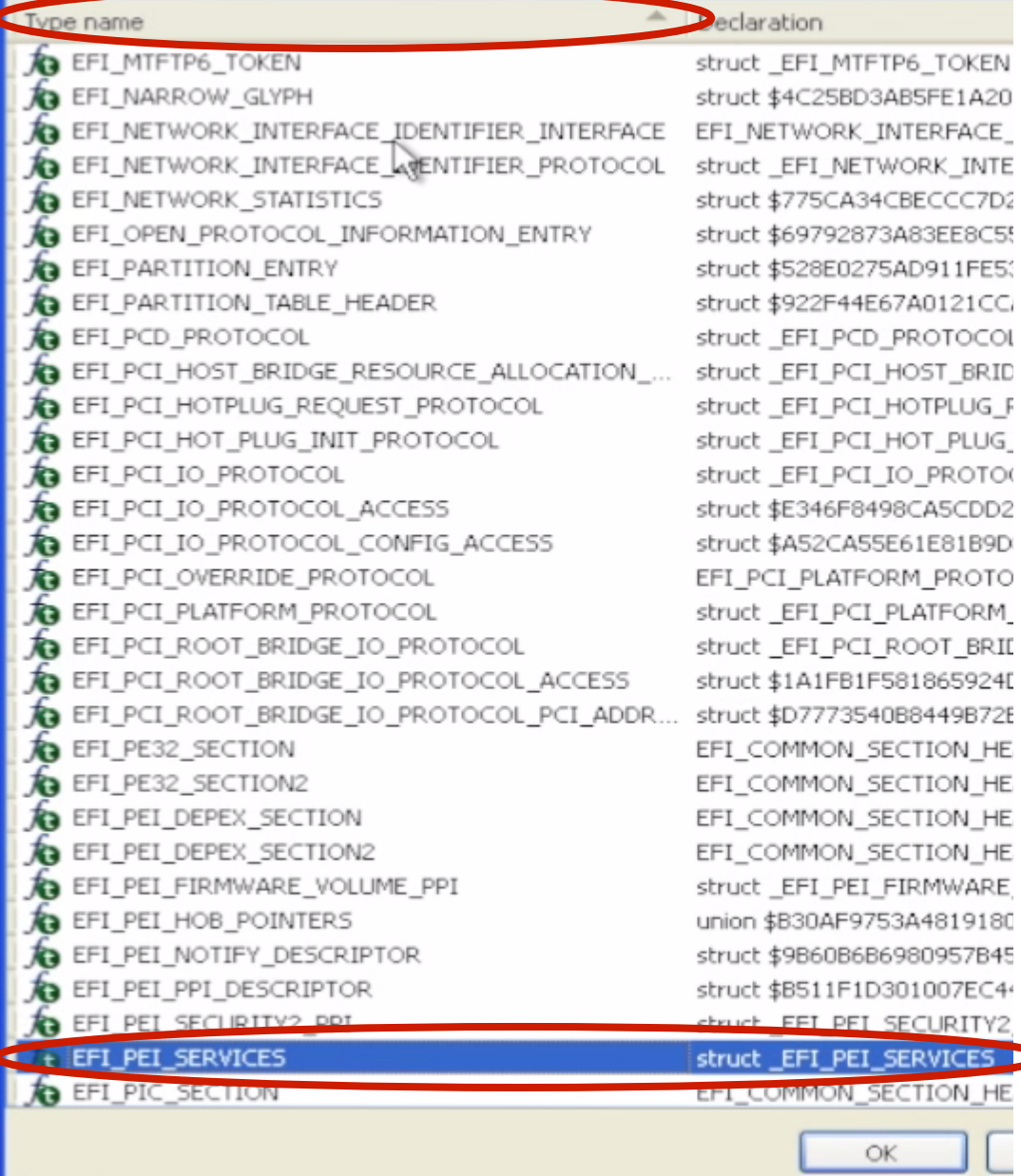

- We can sort the structures by name to make search easier
- We're looking for EFI\_PEI\_SERVICES
- These are services used by PEIMs during the PEI phase
- An (incomplete) sampling is below:

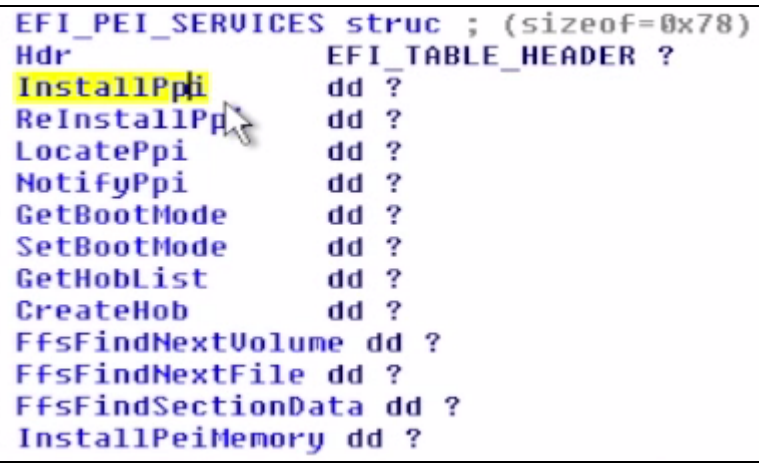

JRITY2 **ICES** 

EFI PEI SER

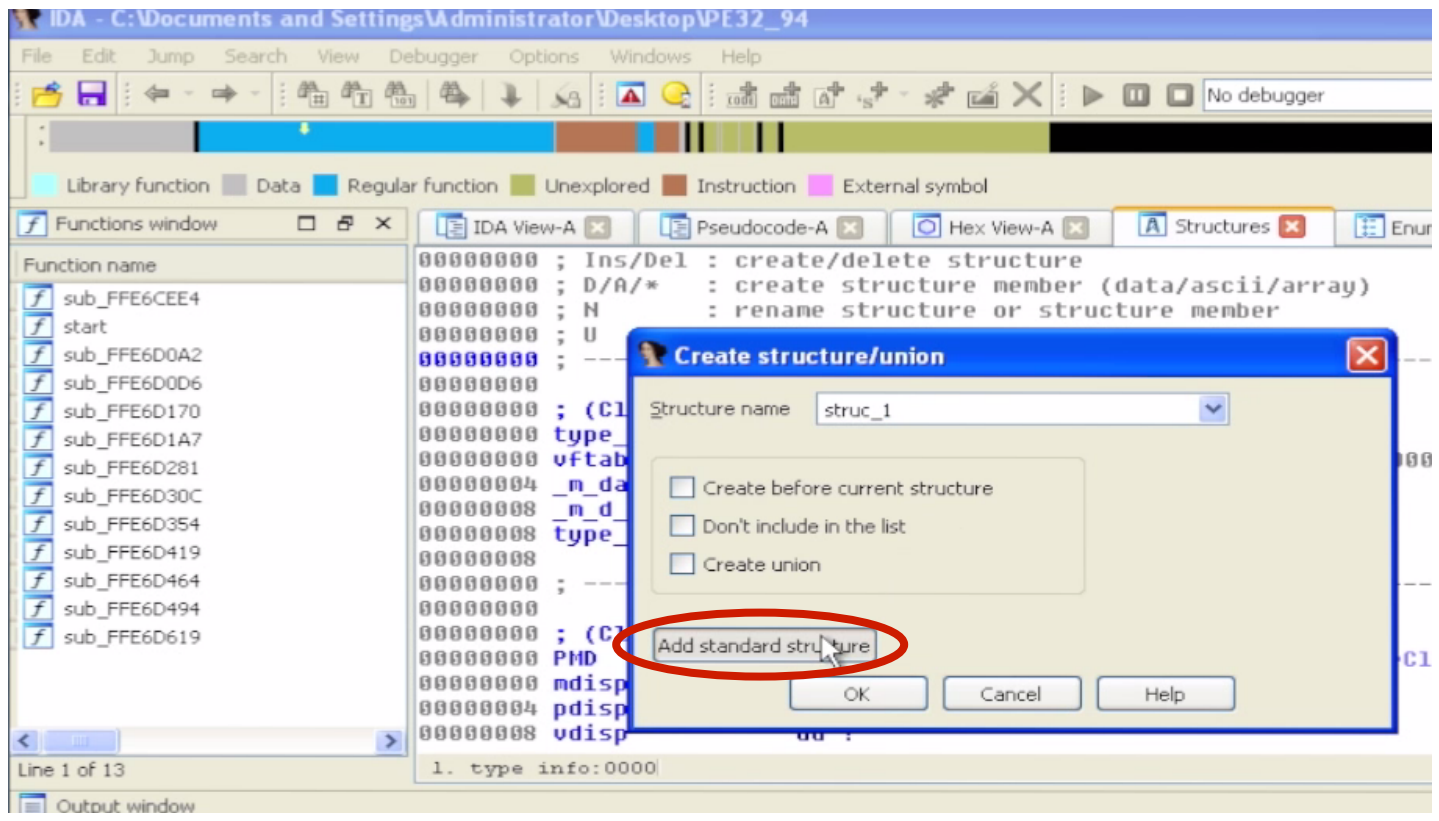

• Now we're going to add an EFI\_GUID structure

#### t Please choose a structure

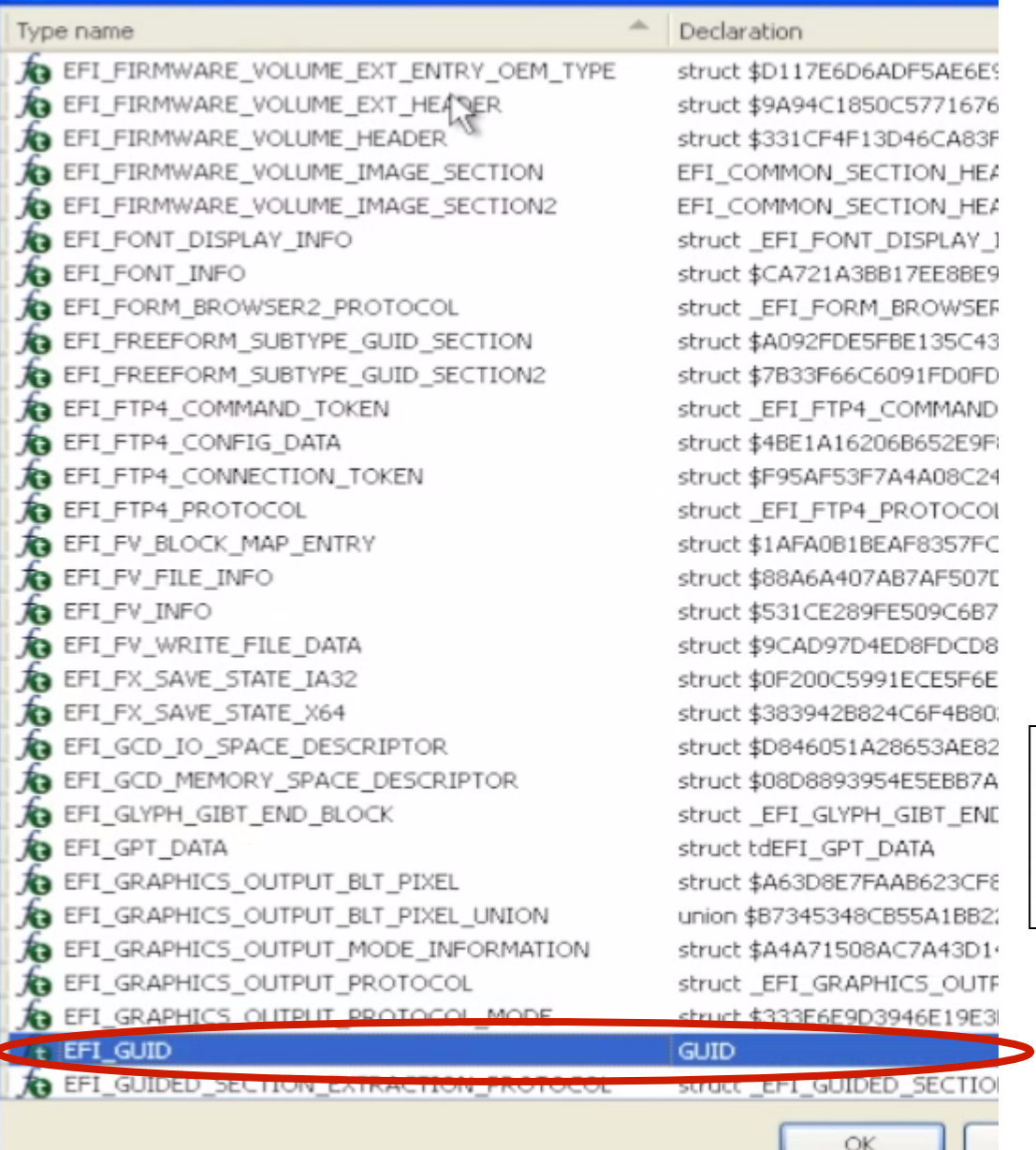

- A GUID is a 16-byte data structure used as a name for many of the EFI objects:
	- Dword
	- Word
	- Word
	- Char array[8]

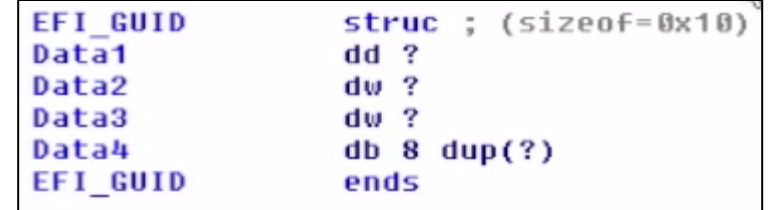

EFI\_GUID

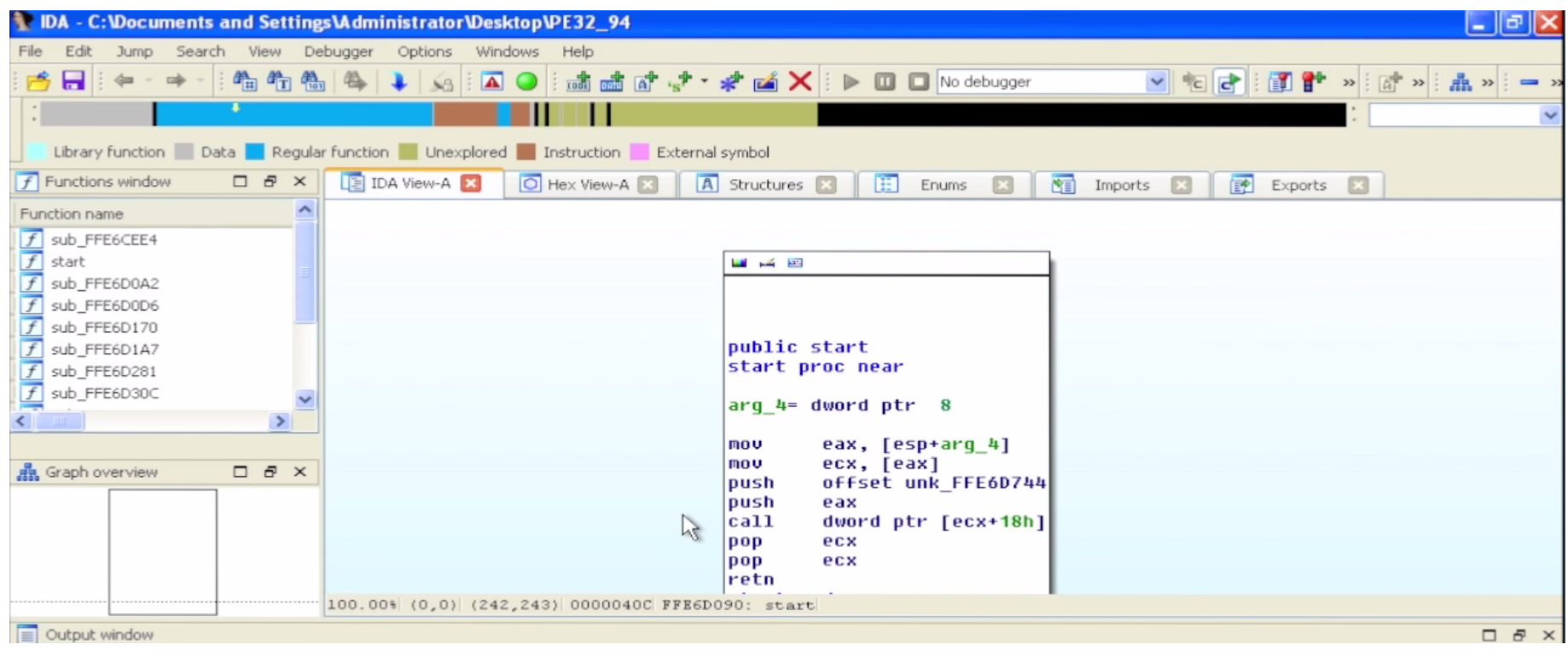

- Likely this file will be using the PEI Services table:
- The name of the file is 'AmiTcgPlatform **Pei**BeforeMem'
- It's a common structure used during the PEI phase so PEIMs can use common services

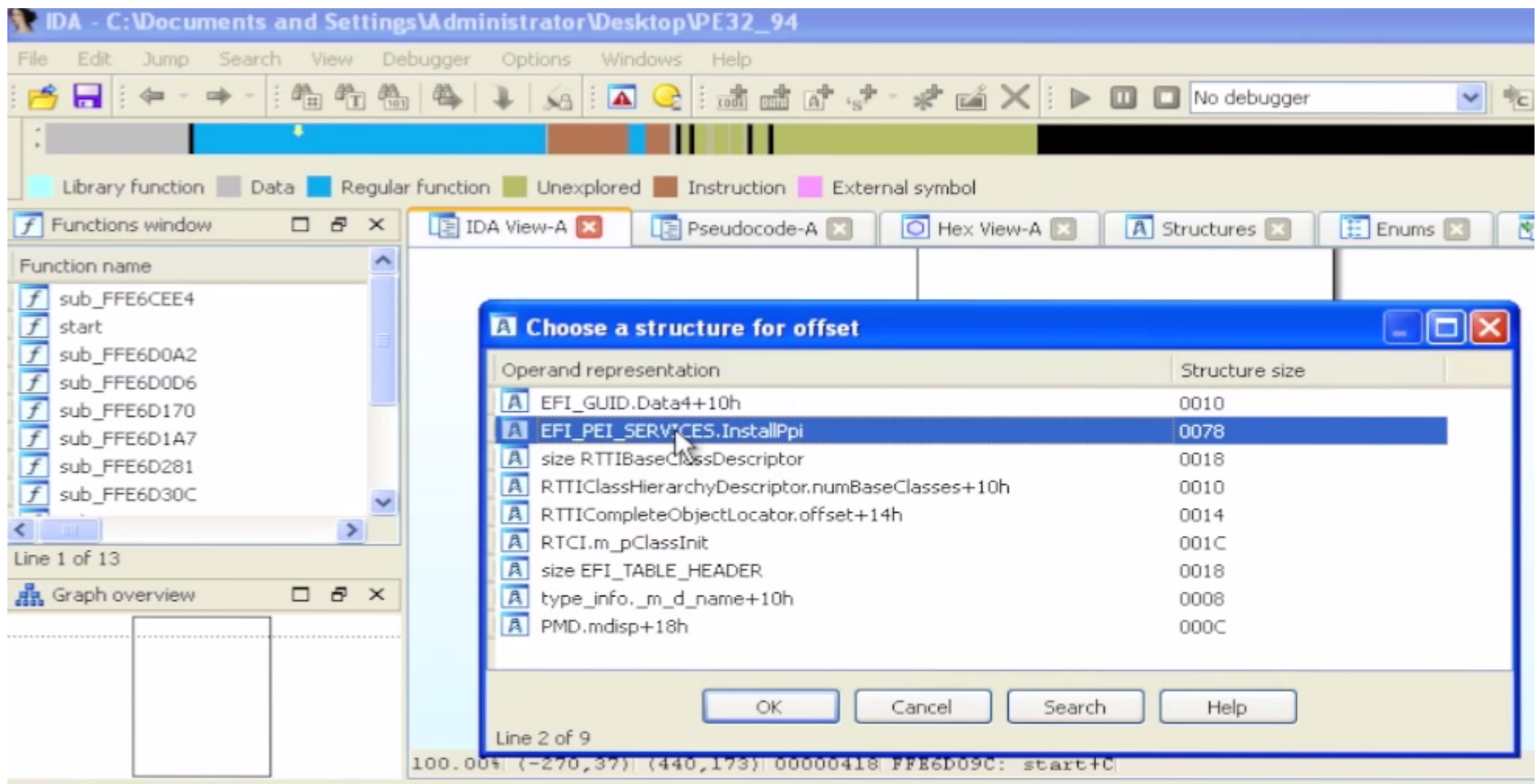

- Hit 't' to have IDA interpret that value as a structure
- Select EFI\_PEI\_SERVICES based on our hypothesis

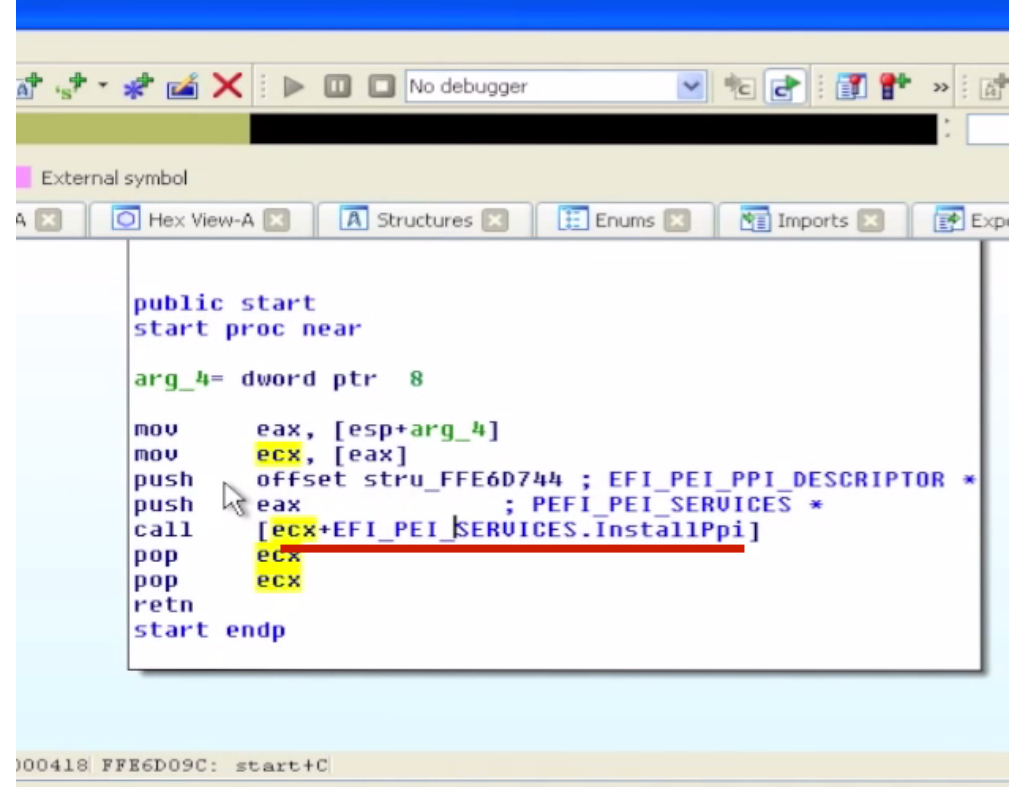

- Hit Ok or 'y' to accept this definition
- IDA does not have an undo, so it's always good to save first
	- But we have a hunch that this is the right object

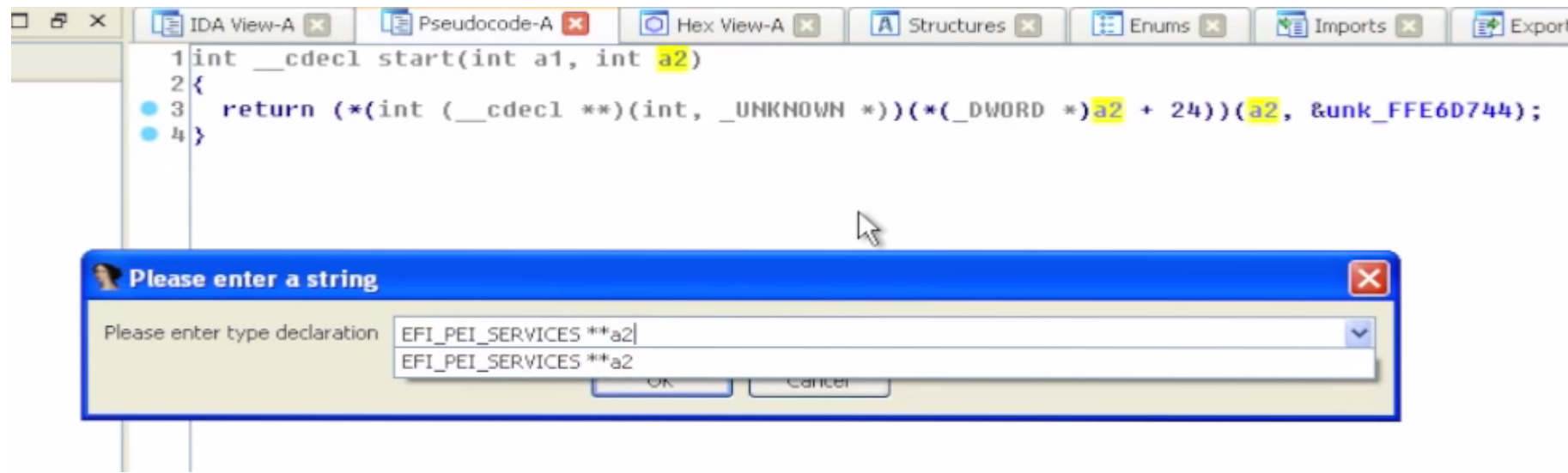

- In the pseudo-code view you can do the same thing
- Select the a2 argument and hit 't'
- Select the EFI\_PEI\_SERVICES structure
- When we enter the above, we see the code simplifies:

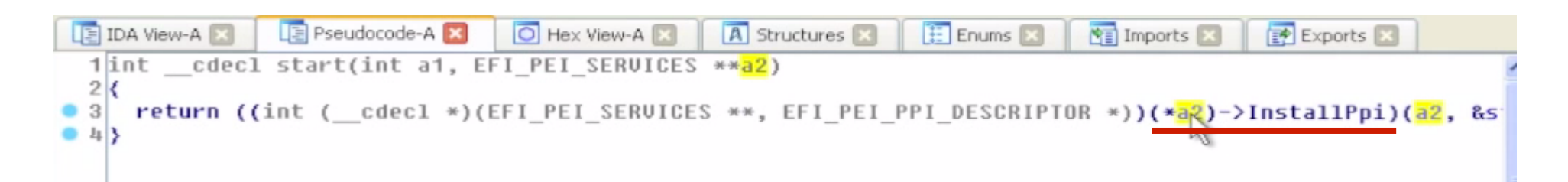

- We see that this function immediately calls the InstallPpi() PEI Service
- InstallPpi() takes 2 arguments:
	- The EFI\_PEI\_SERVICES structure
	- Some Unknown argument
- Per the EFI Specification, InstallPpi installs an interface in the PEI PEIM-to-PEIM Interface (PPI) database by GUID
- We could look up the prototype in the spec:

```
typedef
EFI STATUS
(EFIAPI *EFI PEI INSTALL PPI) (
  IN CONST EFI PEI SERVICES
                                         **PeiServices,
  IN CONST EFI PEI PPI DESCRIPTOR
                                         *PpiList
  ) ;
```
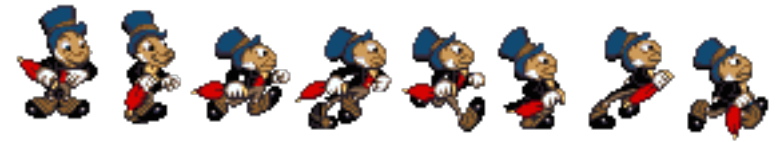

### Always let the GUIDs be your GUIDe

- UEFI uses a lot of "GUIDs" Globally Unique IDentifiers.
- Used to identify files on the filesystem
	- Filesystem GUIDs often reused between EDK & production systems. Or between the same IBV code on different OEMs' systems
- Used to identify structures (PPIs in PEI phase, Protocols in DXE phase) that contain data and/ or function pointers

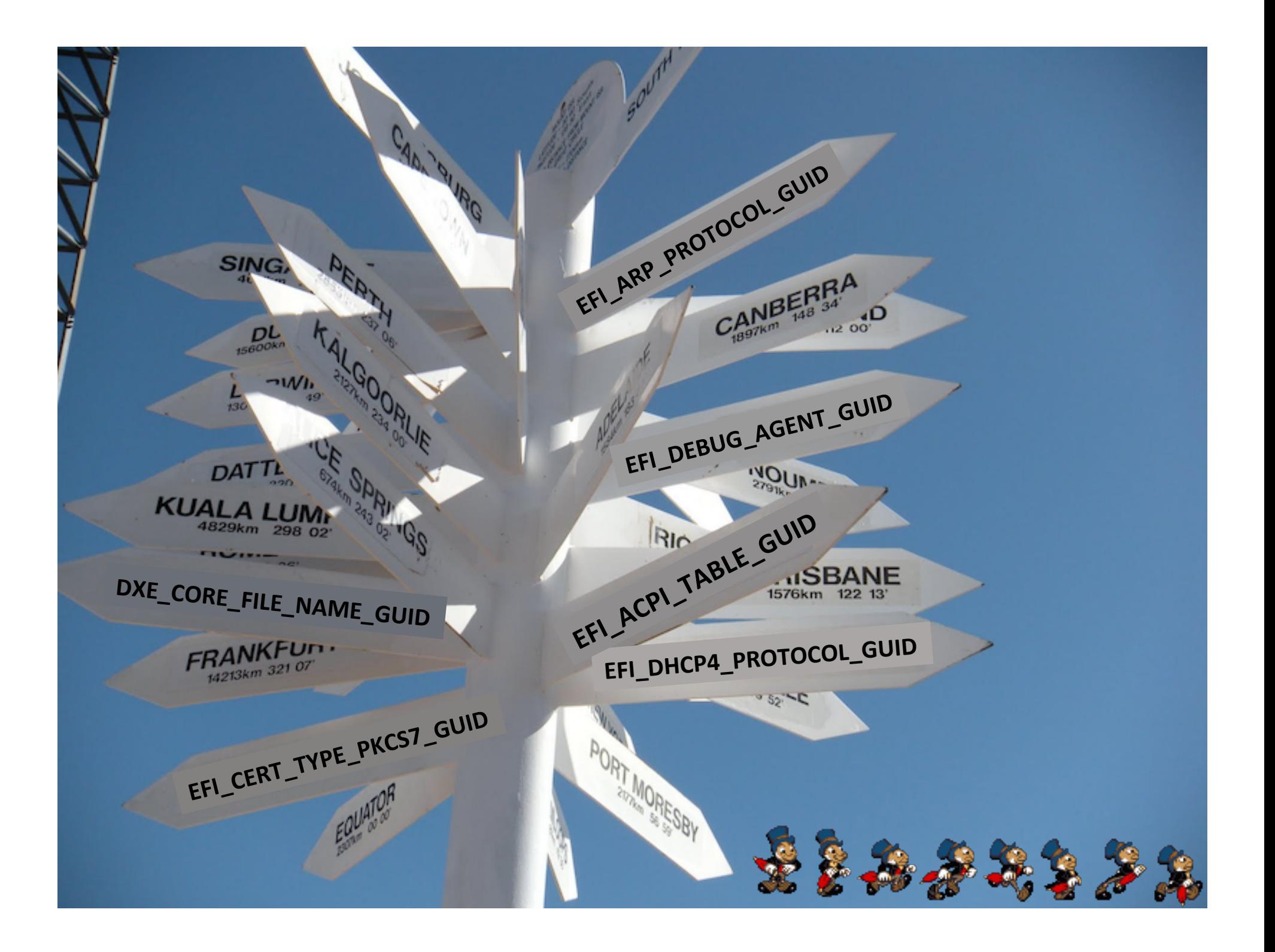

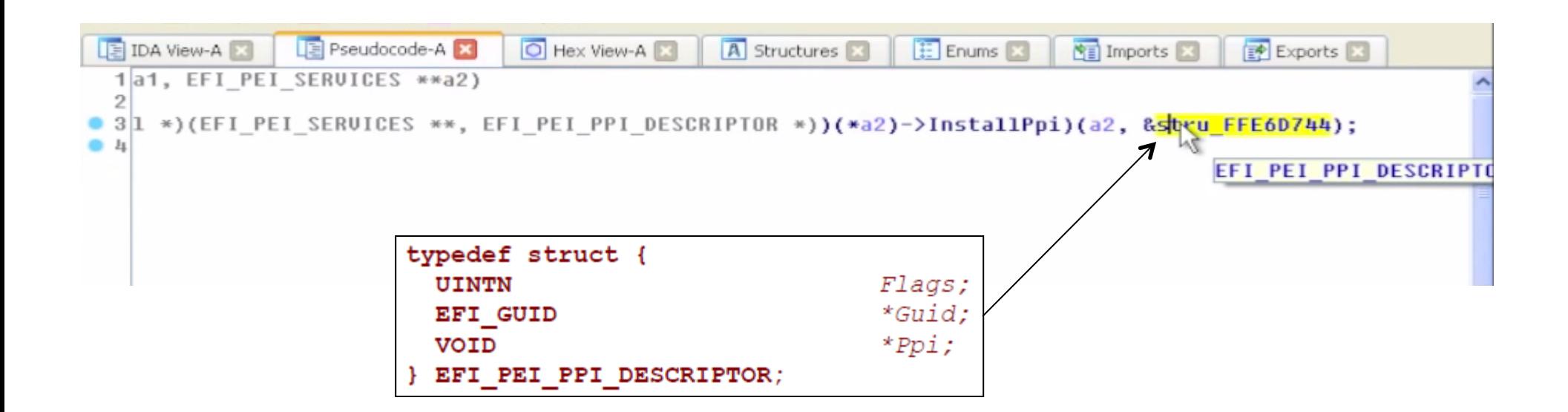

- But in this case IDA also recognizes this structure
- We can double-click on it to see that IDA has identified it as an EFI\_PEI\_PPI\_DESCRIPTOR :
	- First is the Flags 80000010h
	- Second is the pointer to the GUID
	- Third is the pointer to the PPI that will be installed

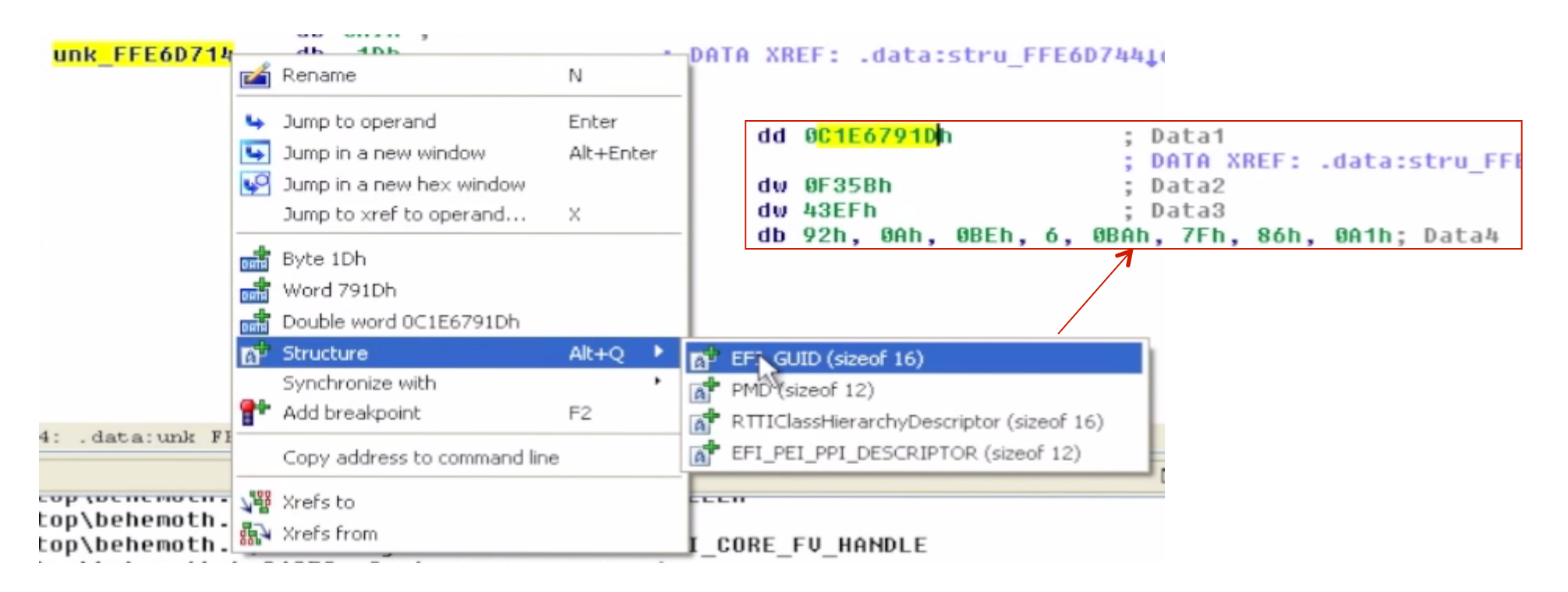

- Select the GUID structure
- One thing we can do is try and determine if this is a known-GUID or an unknown GUID
	- The UDK defines a lot of GUIDS, these would likely be the same across all vendors
	- Vendors also implement their own proprietary GUIDS

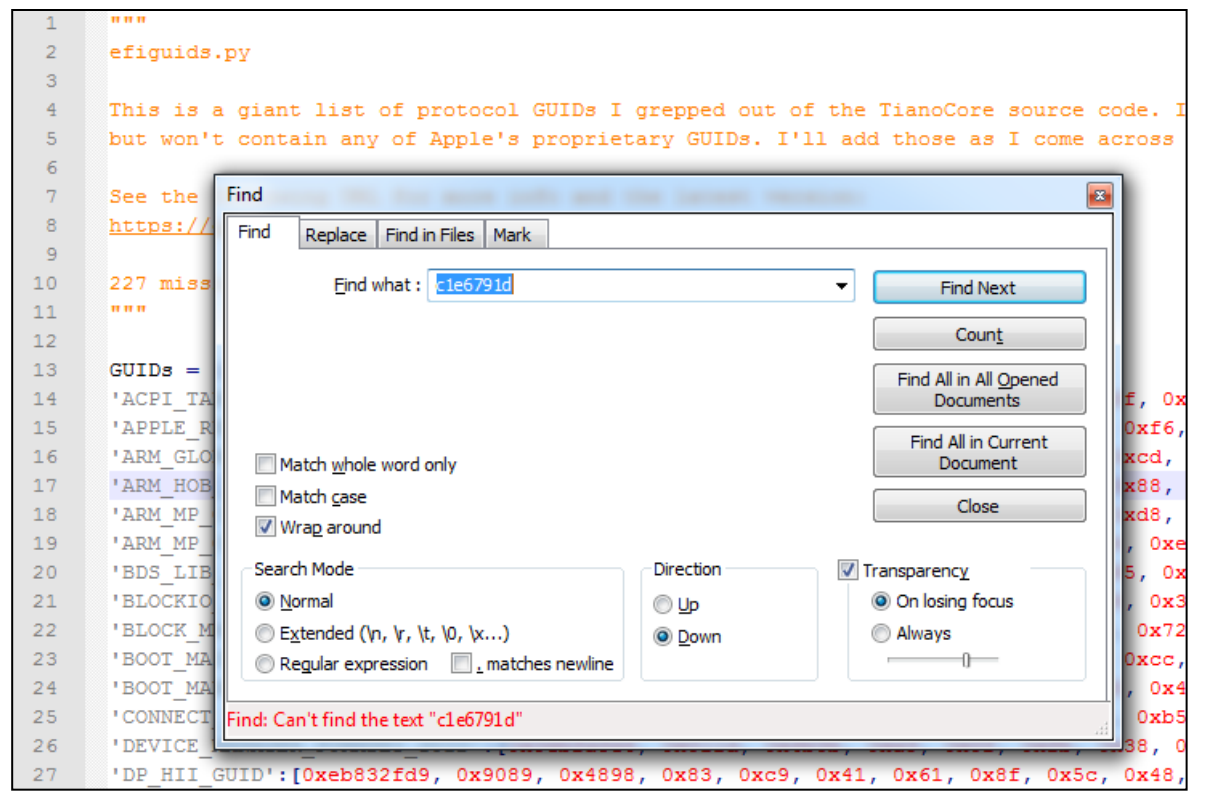

- Snare also provides the efiguids.py file which contains GUIDs he pulled out of the UDK
- Our efiguids.py is located in C:\Tools\ and contains previously identified GUIDs
- In this case it is not in this file. We can name it 'UnknownGuid1'

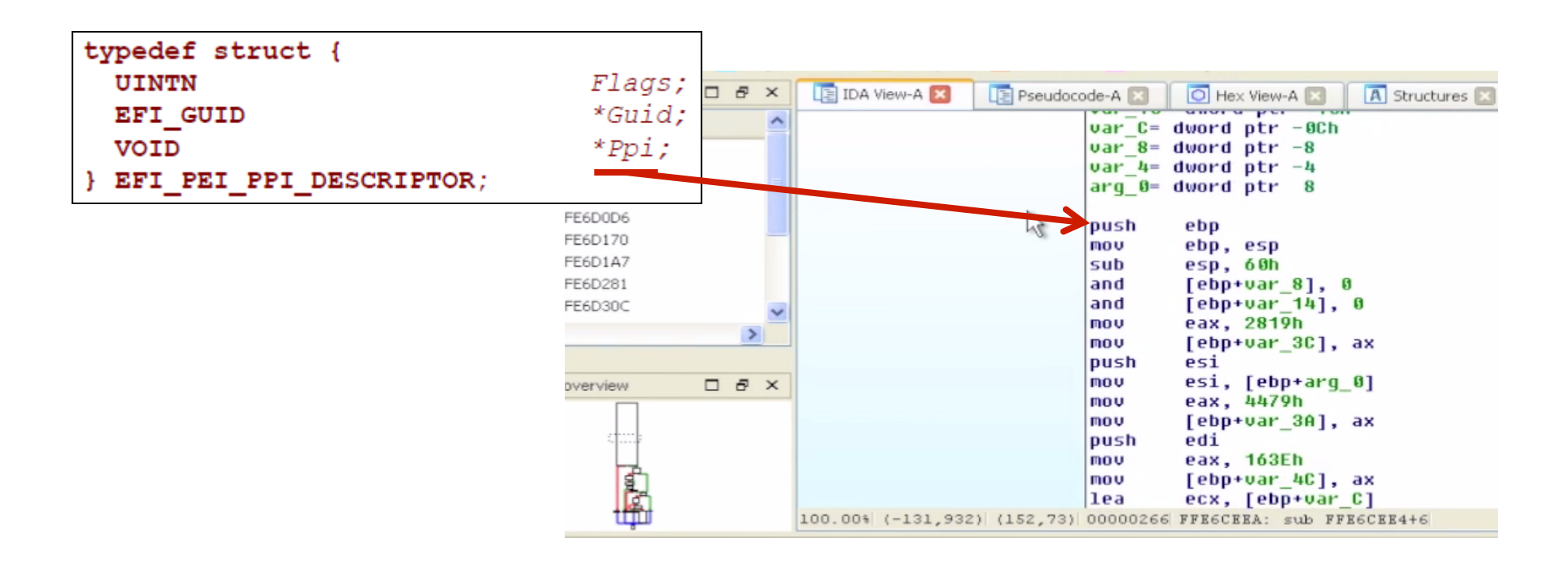

- Now if we follow the pointer it will take us to the PPI that is going to be installed
- This function is what will get called when someone uses this PPI

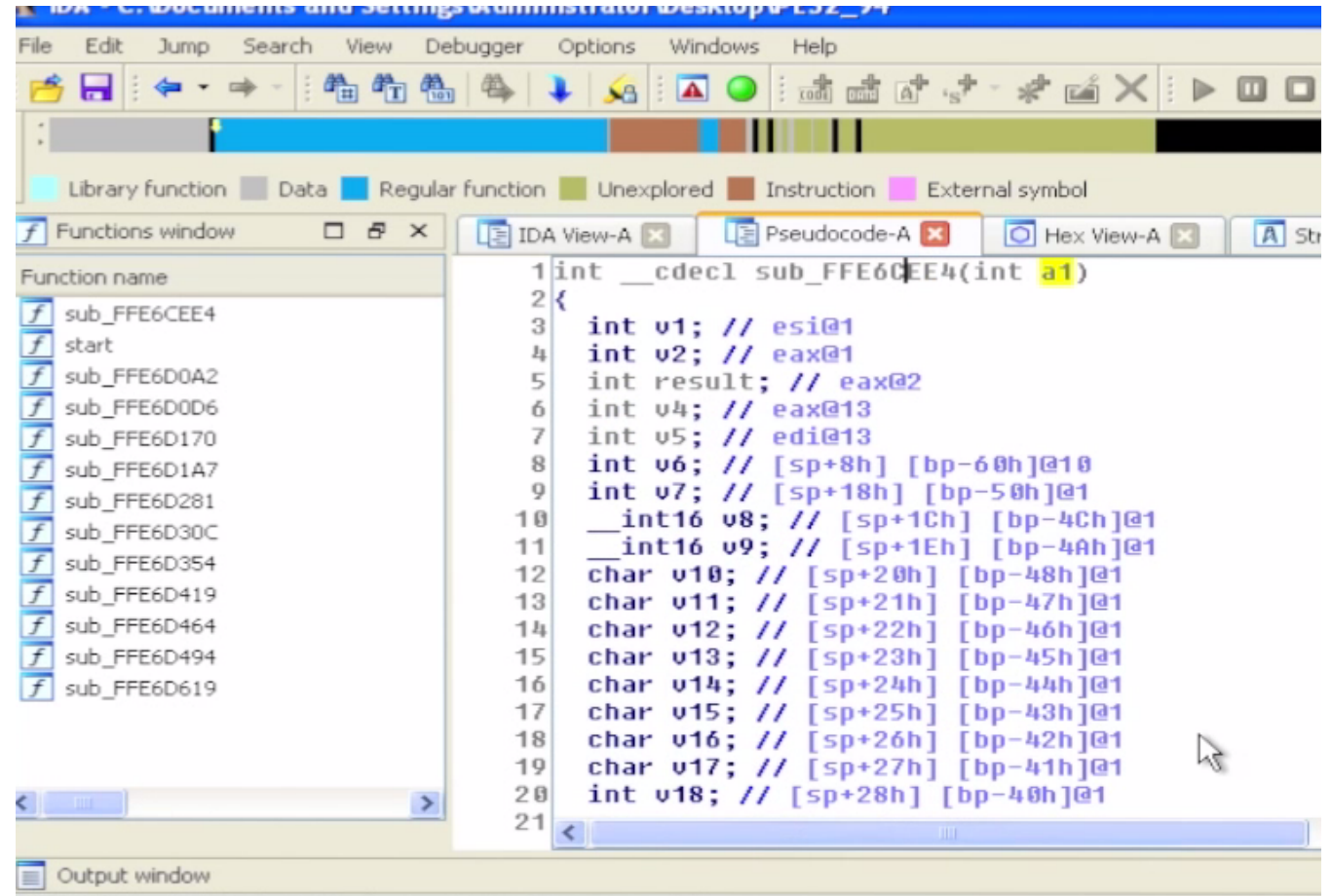

- We can analyze this is pseudo-code or the main view
- Since it accepts one argument we can hypothesize again that it takes in an instance of the EFI\_PEI\_SERVICES structure

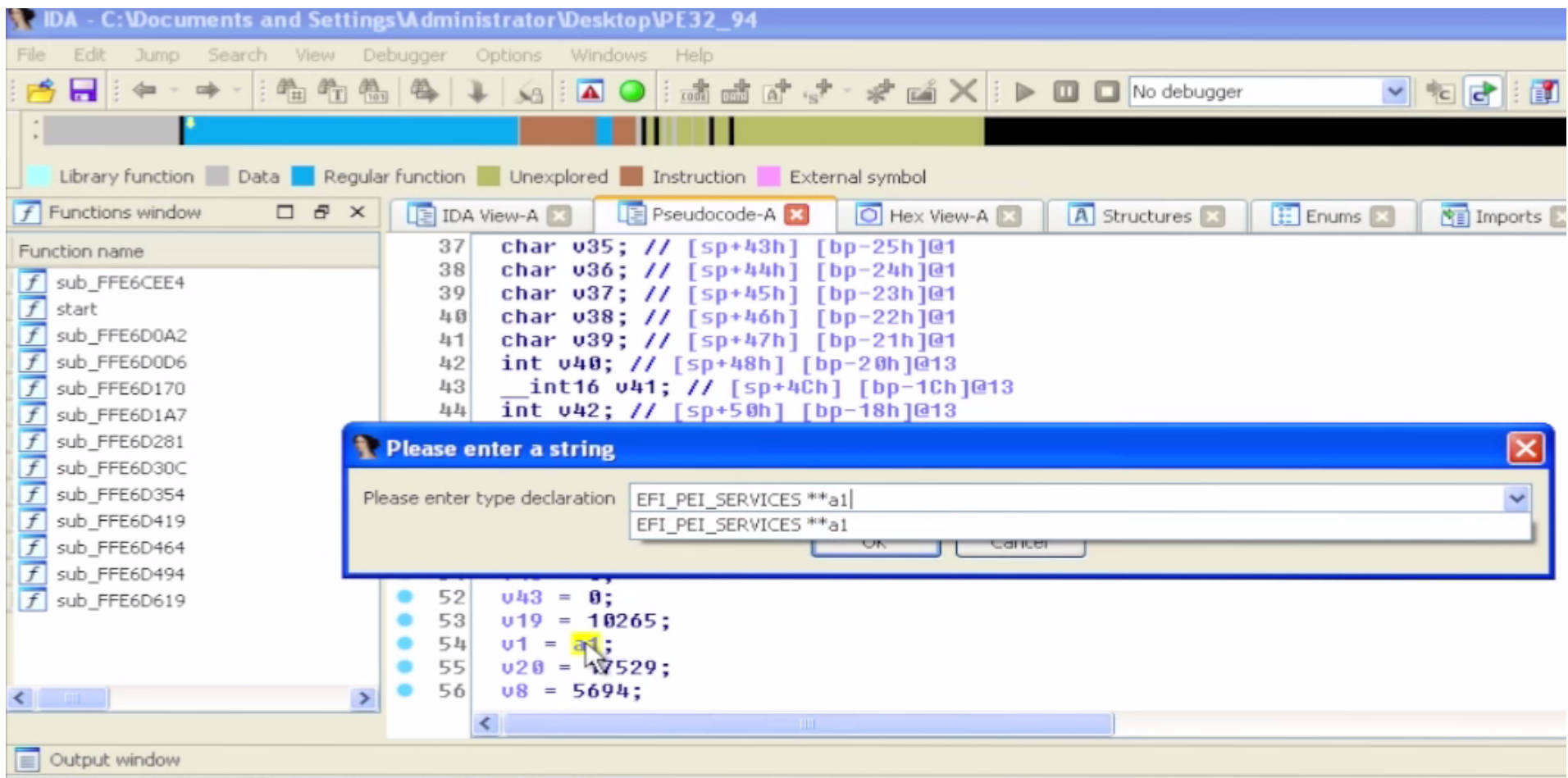

• As before, we can define this as EFI\_PEI\_SERVICES\*\*a1

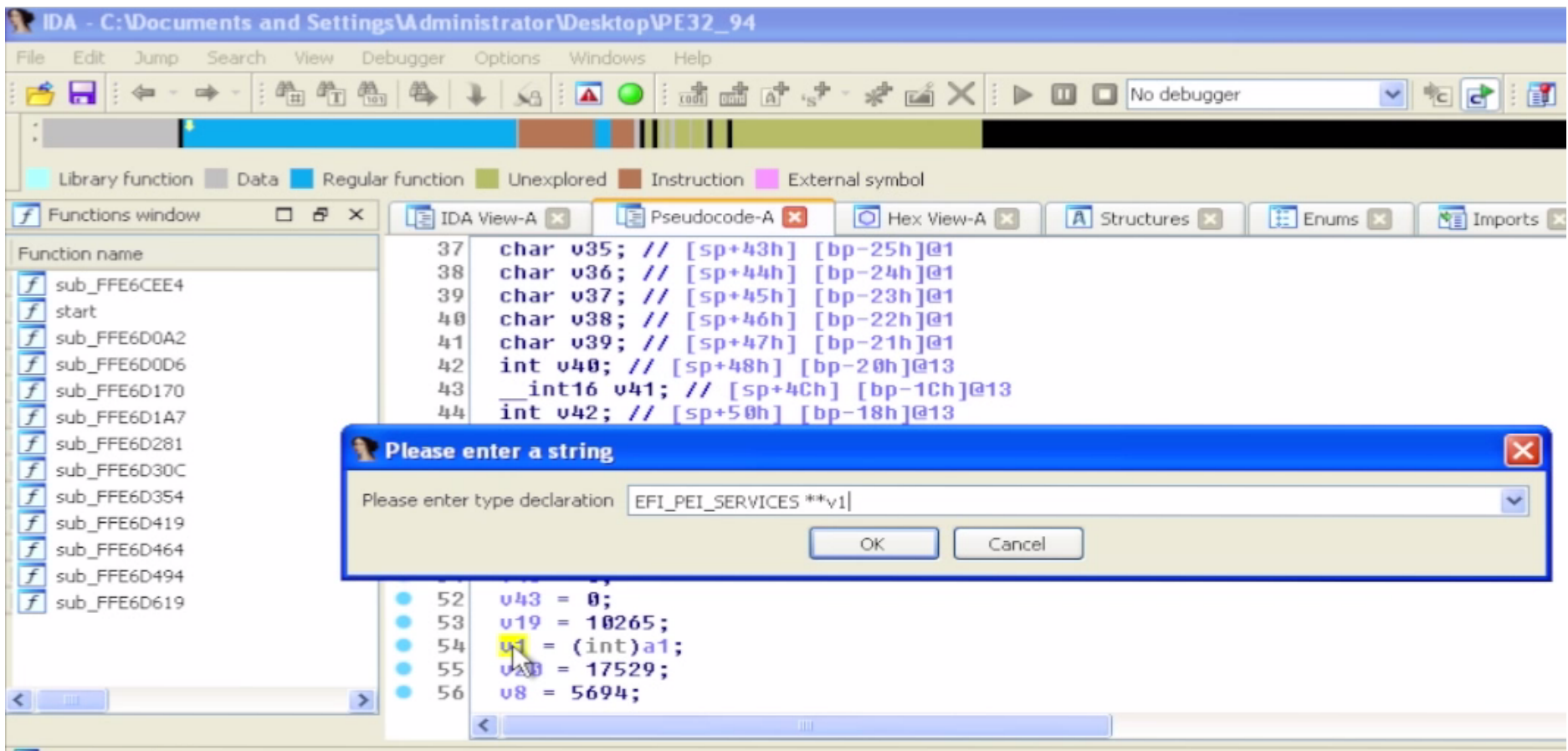

- Also we can define v1 in the same way since its equal to a1
- EFI\_PEI\_SERVICES\*\*v1

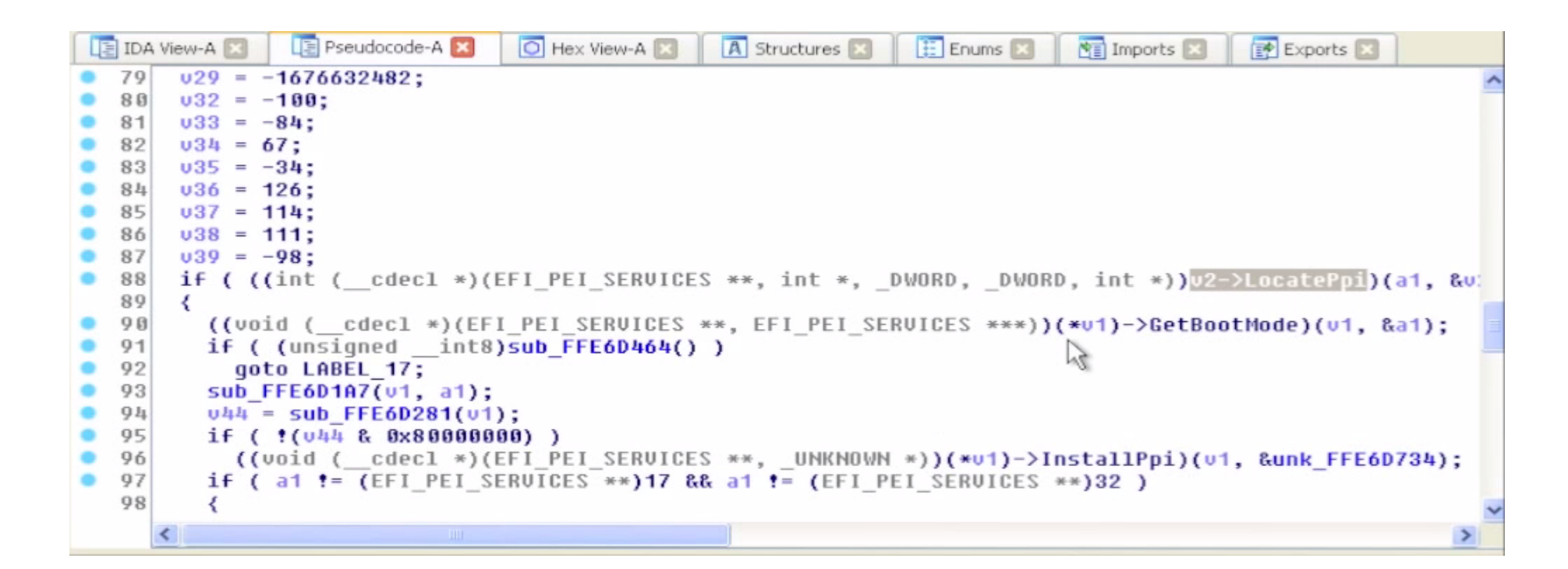

- Now we can scroll down and see that we were right in assuming this was an instance of a EFI\_PEI\_SERVICES
- We see a call to LocatePpi(), and then GetBootMode(), followed by InstallPpi()
- This series of EFI services "makes sense"

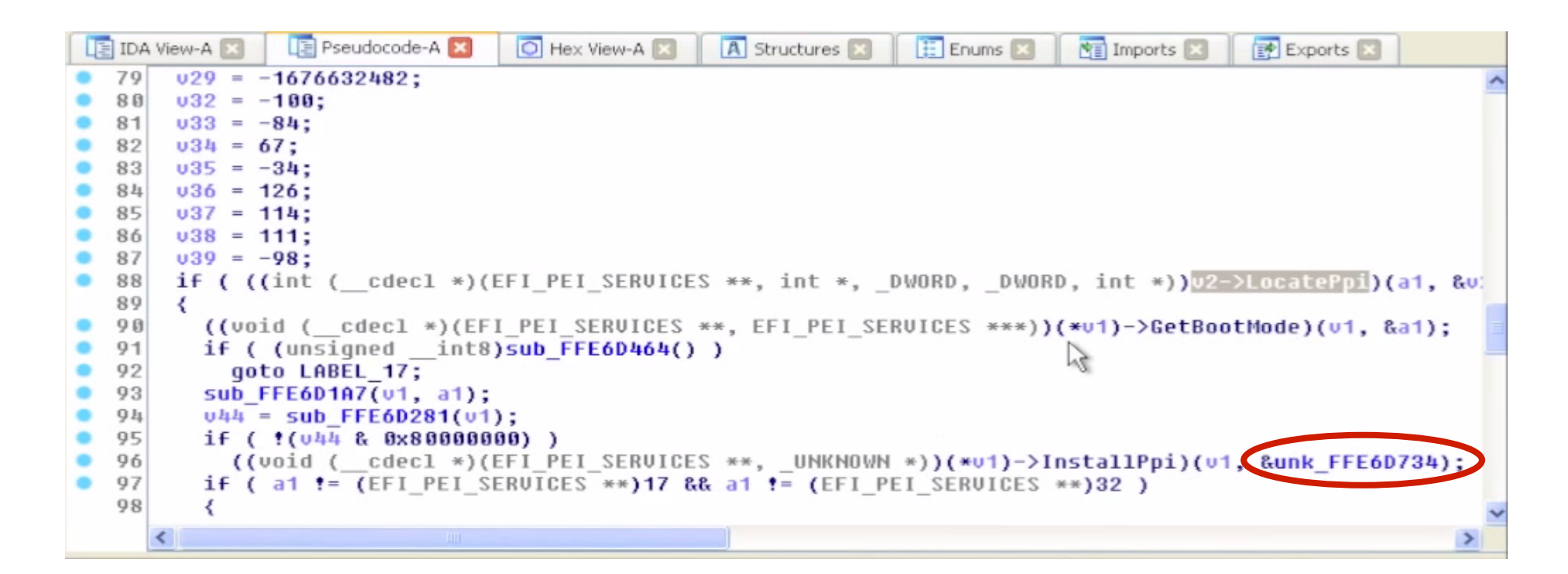

- We can look up the definitions for the new services LocatePpi(), GetBootMode()
- Can we identify the GUID located in the EFI\_PEI\_PPI\_DESCRIPTOR passed into InstallPpi?

'PEI TPM INITIALIZED PPI GUID': [Oxe9db0d58, Oxd48d, Ox47f6, Ox9c, Ox6e, Ox6f, Ox40, Oxe8, Ox6c, Ox7b, Ox41],

## Analyzing UEFI Files with IDA

- So from here the strategy would be to use the same methodology to identify and "fill out" LocatePpi(), GetBootMode(), etc.
- For you, cross-correlating where the PPIs are defined that you see getting called later will take a bit of grunt work (grepping for guids, finding their usage, etc)…
- For us, it's already scripted;)

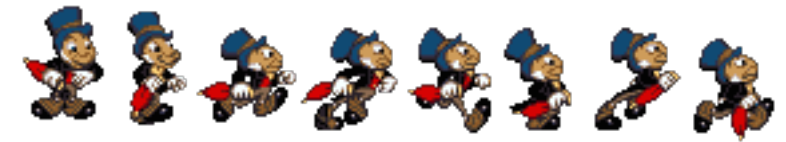

## Further GUID-based analysis strategies

- If you binary grep for a GUID (or search by GUID in UEFITool), you may find that it is specifically referenced/loaded by some other file.
- Pick a GUID in the spec that you're interested in. E.g. EFI\_DHCP4\_PROTOCOL\_GUID
- If you grep for it, you'll find everywhere that particular protocol/PPI is used (to include installation, lookup, and things that have registered to be notified when it's available)

 $-$  Then you just have to sift through the results

# TODO:

- Add discussion of diffing things against EDK & against other known stuff
- Here comes a new challenger!
- http://joxeankoret.com/blog/2015/03/13/ diaphora-a-program-diffing-plugin-for-idapro/

#### UEFI/Secure Boot Summary

- Secure boot can help you protect your firmware
	- $-$  If your BIOS is UEFI but Secure Boot isn't used, you can self-sign keys and turn it on
- But if the SPI flash isn't locked down, secure boot doesn't provide any protection
	- $-$  And neither does System Management Mode, or signed firmware updates, or TPM Measured Boot...
- UEFI does add complexity to locking down the SPI flash SPI Protected Range (PR) registers can be used to lock down the UEFI executable firmware
- But the NVRAM variables must remain writeable

#### A Locked Down UEFI/BIOS Does the Following:

- Has a properly-configured flash descriptor
	- $-$  Read-only, provides proper Flash Master permissions
- Protects the UEFI executable code using the PR registers
- Locks down the SPI flash configuration registers (FLOCKDN)
- Uses BIOS\_CNTL to protect the flash
- Implements signed firmware updates
- Implements Secure Boot
- Ensures SMM BWP is asserted so that the flash is writeable only when the processor is in SMM
- Ensures SMRAM is locked down (D\_LCK is set and SMRR are used)
- Ensures SMI's are enabled and cannot be suppressed
- If possible uses Measured Boot and observes PCRs
- Sounds simple enough...

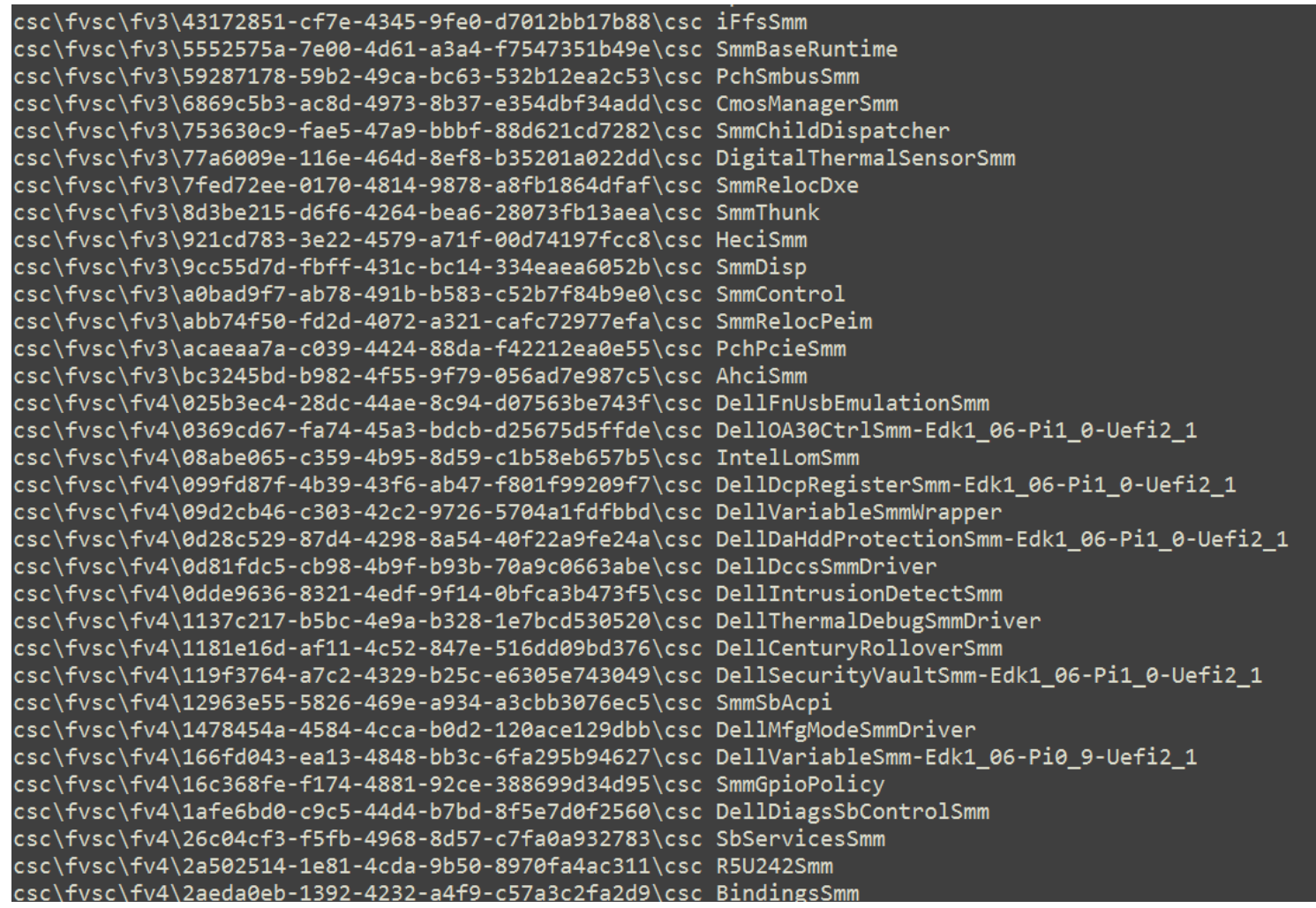

- Oh but vendors also need to ensure that none of the code they implement in SMRAM is buggy
- On the Dell Latitude E6430, ~144 out of 495 EFI modules appear to contribute code to SMM ...

# Backup

• Used EFIPWN to backup because we don't recommend its use as a primary tool anymore (but it is still used behind the scenes for Copernicus' bios diff.py)

## EFIPWN

https://github.com/G33KatWork/EFIPWN

## Setting up EFIPWN

- This describes using a version of EFIPWN modified by Sam Cornwell who added some improvements:
- EFIPWN requires the following:
- Python (I use 2.7.x-something)
- Mako: http://www.makotemplates.org/
- ArgParse: https://pypi.python.org/pypi/argparse
- Pylzma: http://www.joachim-bauch.de/projects/pylzma/
- I have an easier time downloading the source and installing using "python setup.py install"
- You will also need the 'xz' utility
	- Mac and Linux: you get it either automatically or by easy download
	- Windows: http://tukaani.org/xz/
	- The pre-built binaries work fine. I tested it by putting the bin\_x86-x64 version into the local EFIPWN directory and it worked fine

## Testing EFIPWN Functionality

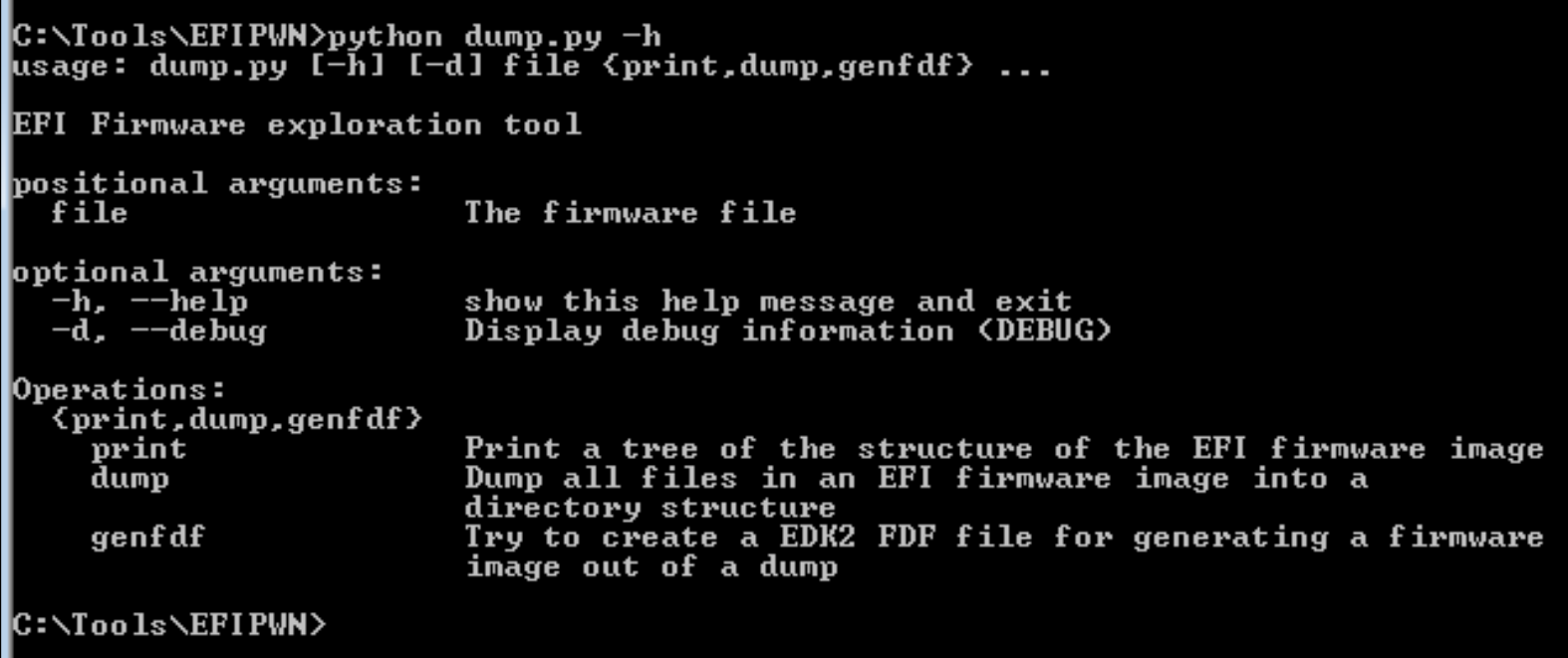

- Once you have all the dependencies installed, typing the following 'python dump.py –h' should yield the above output
- The arguments are a little confusing for EFIPWN, as a general rule they go like this:
- Python dump.y <file> <print, dump> <output>
- \* The genfdf function does not work yet

## EFIPWN 'print'

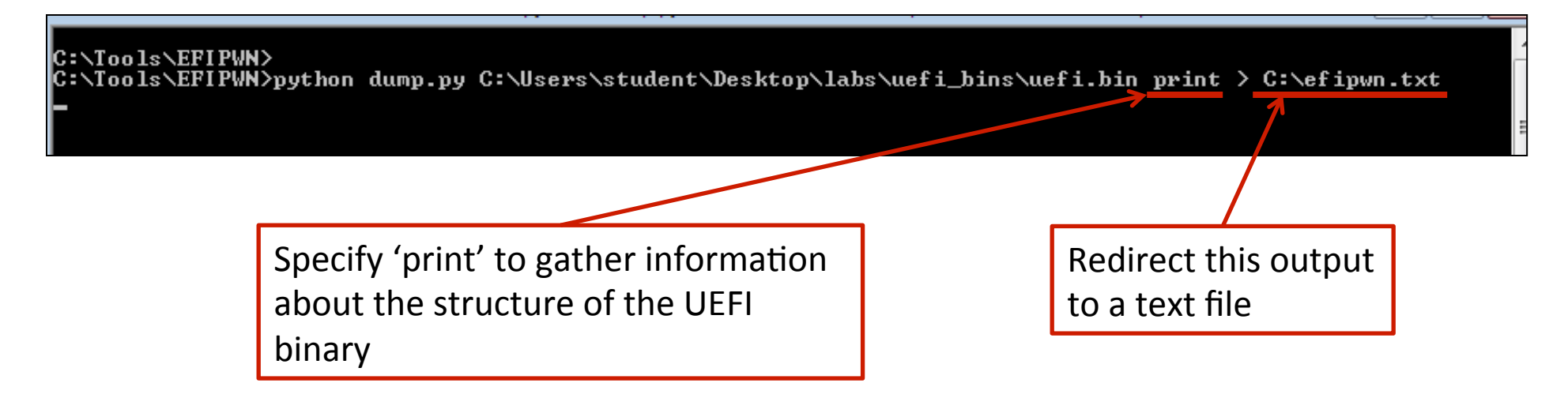

• Before we decompose a UEFI binary, we'll use the 'print' functionality to print a text file containing the UEFI firmware volume information and the PE files/modules contained therein

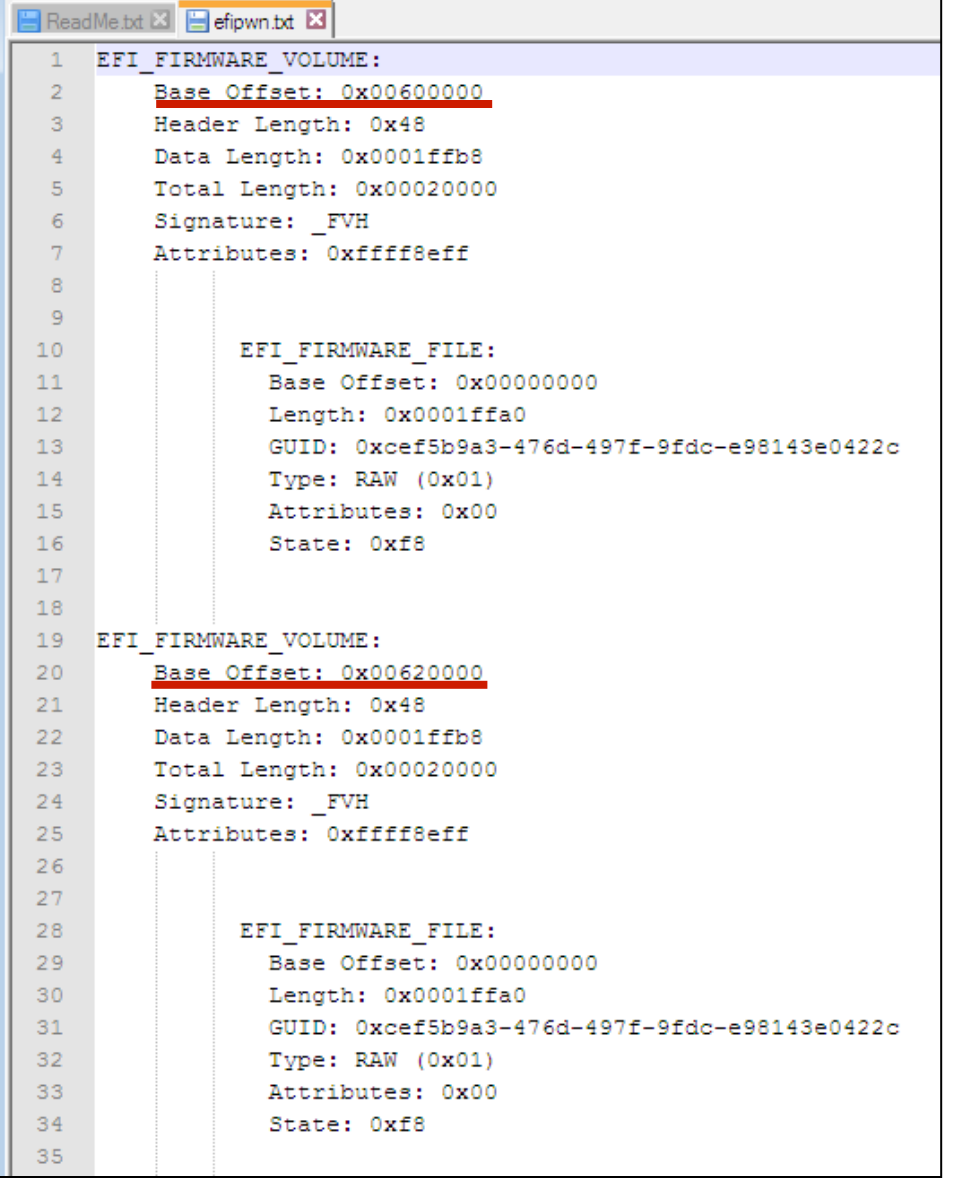

- The base offset is the Flash Linear Address (FLA) in the file where the volume begins
- This page shows one FV beginning at 60\_0000h and another immediately following it at 62\_0000h

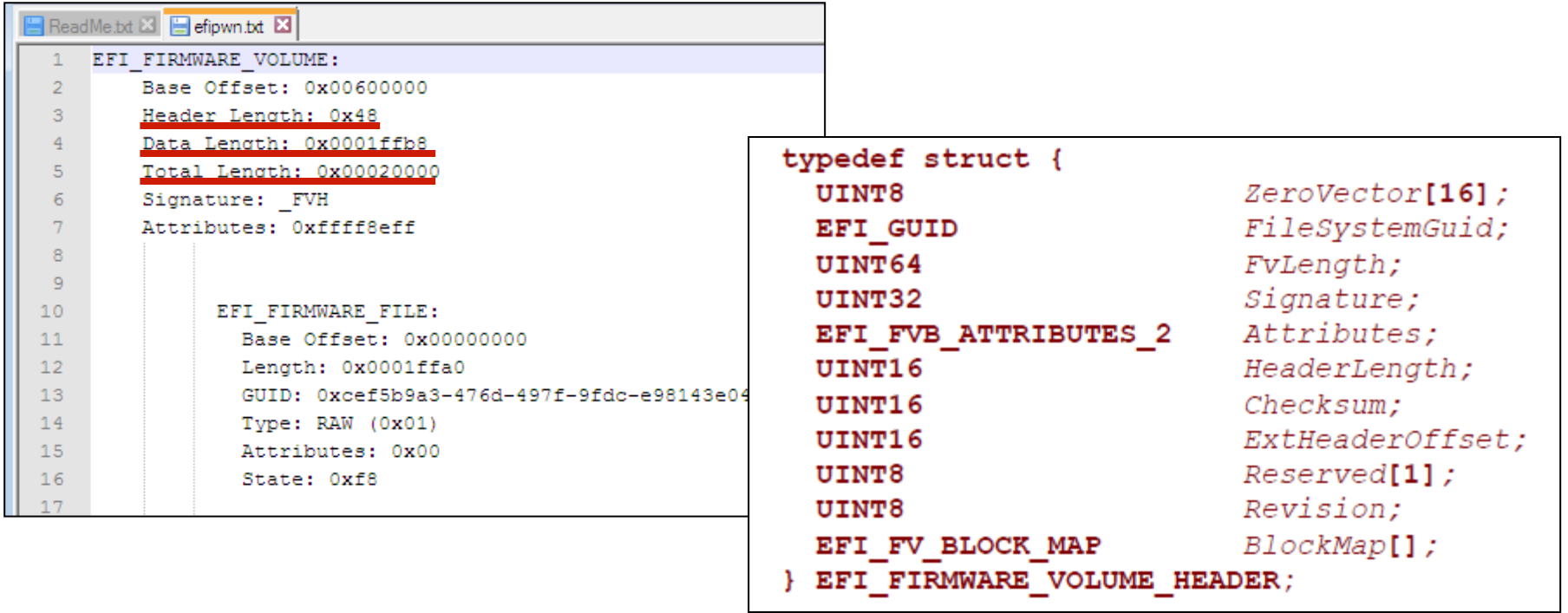

- The Header length refers to the length in bytes of the FV header
- The Data length refers to the length in bytes of the FV minus the header
- The Total length refers to the total length of the FV including the header

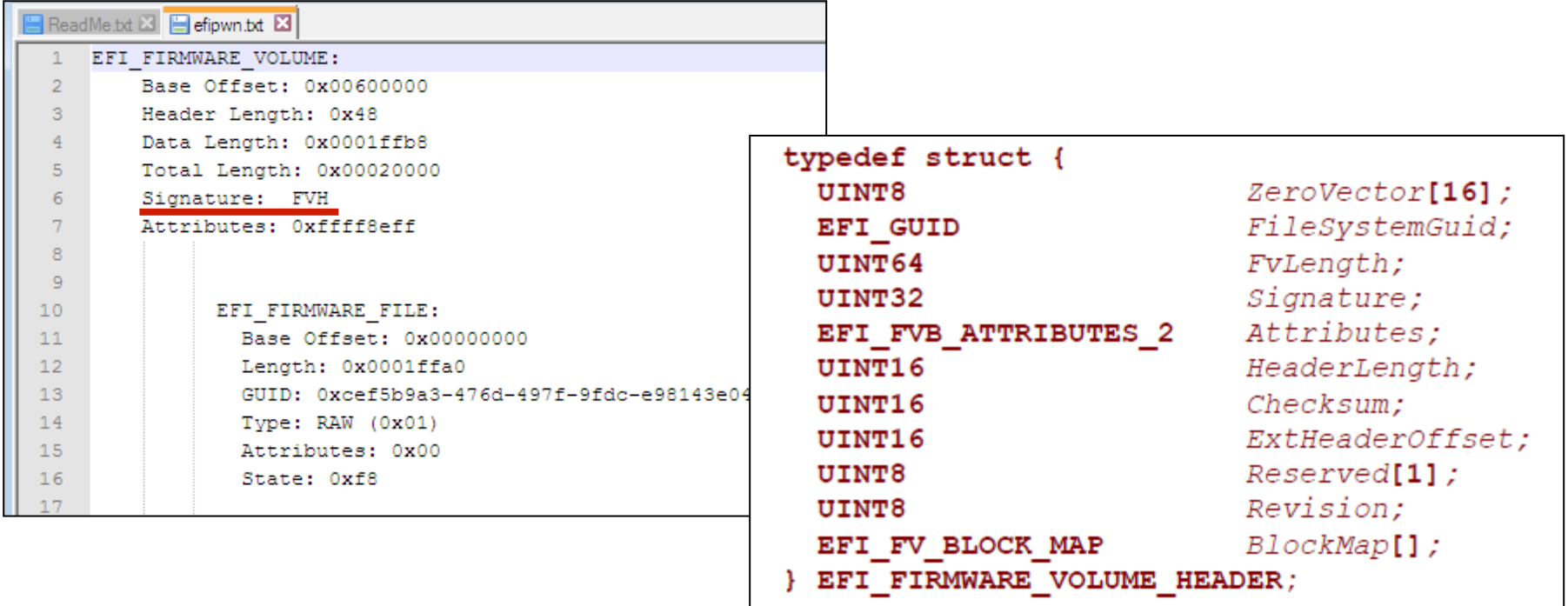

- The Signature of a firmware volume is  $\{\_\',\, \text{F}, \, \text{V}, \, \text{H}\}$
- The signature field only applies to Firmware Volumes

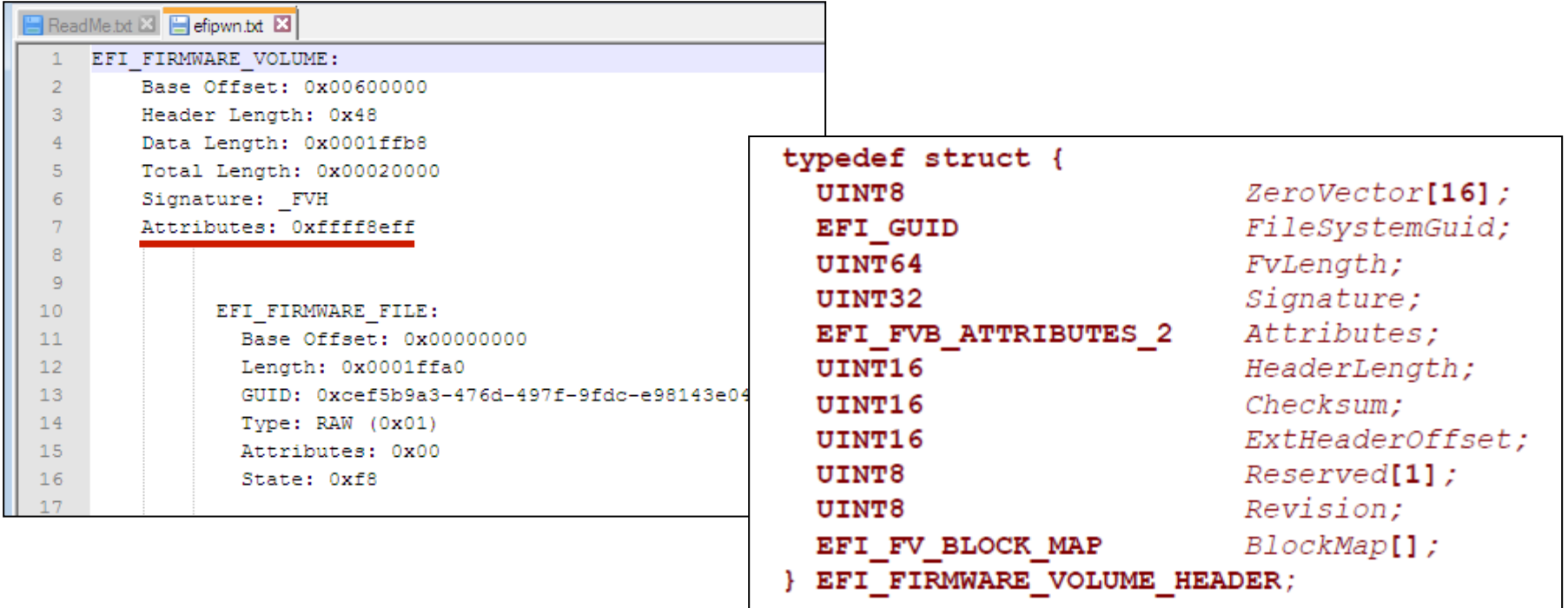

• The attributes field declares capabilities and power-on defaults for the firmware volume
# EFIPWN 'print': Firmware Volume

**// Attributes bit definitions** #define EFI\_FVB2\_READ\_DISABLED\_CAP 0x00000001 #define EFI\_FVB2\_READ\_ENABLED\_CAP 0x00000002 #define EFI\_FVB2\_READ\_STATUS 0x00000004 #define EFI\_FVB2\_WRITE\_DISABLED\_CAP 0x00000008 #define EFI\_FVB2\_WRITE\_ENABLED\_CAP 0x00000010 #define EFI\_FVB2\_WRITE\_STATUS 0x00000020 **#define EFI\_FVB2\_LOCK\_CAP 0x00000040**  #define EFI\_FVB2\_LOCK\_STATUS 0x00000080 #define EFI\_FVB2\_STICKY\_WRITE 0x00000200 #define EFI\_FVB2\_MEMORY\_MAPPED 0x00000400 #define EFI\_FVB2\_ERASE\_POLARITY 0x00000800 #define EFI\_FVB2\_READ\_LOCK\_CAP 0x00001000 #define EFI\_FVB2\_READ\_LOCK\_STATUS 0x00002000 #define EFI\_FVB2\_WRITE\_LOCK\_CAP 0x00004000 #define EFI\_FVB2\_WRITE\_LOCK\_STATUS 0x00008000 #define EFI\_FVB2\_ALIGNMENT 0x001F0000 #define EFI\_FVB2\_WEAK\_ALIGNMENT 0x80000000 #define EFI\_FVB2\_ALIGNMENT\_1 0x00000000 **#define EFI\_FVB2\_ALIGNMENT\_2 0x00010000 #define EFI\_FVB2\_ALIGNMENT\_4 0x00020000 #define EFI\_FVB2\_ALIGNMENT\_8 0x00030000 #define EFI\_FVB2\_ALIGNMENT\_16 0x00040000 #define EFI\_FVB2\_ALIGNMENT\_32 0x00050000 #define EFI\_FVB2\_ALIGNMENT\_64 0x00060000 #define EFI\_FVB2\_ALIGNMENT\_128 0x00070000 #define EFI\_FVB2\_ALIGNMENT\_256 0x00080000**  #define EFI\_FVB2\_ALIGNMENT\_512 0x00090000

#define EFI\_FVB2\_ALIGNMENT\_1K 0x000A0000 #define EFI\_FVB2\_ALIGNMENT\_2K 0x000B0000 #define EFI\_FVB2\_ALIGNMENT\_4K 0x000C0000 #define EFI\_FVB2\_ALIGNMENT\_8K 0x000D0000 #define EFI\_FVB2\_ALIGNMENT\_16K 0x000E0000 #define EFI\_FVB2\_ALIGNMENT\_32K 0x000F0000 #define EFI\_FVB2\_ALIGNMENT\_64K 0x00100000 #define EFI\_FVB2\_ALIGNMENT\_128K 0x00110000 #define EFI\_FVB2\_ALIGNMENT\_256K 0x00120000 #define EFI\_FVB2\_ALIGNMENT\_512K 0x00130000 #define EFI\_FVB2\_ALIGNMENT\_1M 0x00140000 #define EFI\_FVB2\_ALIGNMENT\_2M 0x00150000 #define EFI\_FVB2\_ALIGNMENT\_4M 0x00160000 #define EFI\_FVB2\_ALIGNMENT\_8M 0x00170000 #define EFI\_FVB2\_ALIGNMENT\_16M 0x00180000 **#define EFI\_FVB2\_ALIGNMENT\_32M 0x00190000**  #define EFI\_FVB2\_ALIGNMENT\_64M 0x001A0000 #define EFI\_FVB2\_ALIGNMENT\_128M 0x001B0000 #define EFI\_FVB2\_ALIGNMENT\_256M 0x001C0000 #define EFI\_FVB2\_ALIGNMENT\_512M 0x001D0000 #define EFI\_FVB2\_ALIGNMENT\_1G 0x001E0000 #define EFI\_FVB2\_ALIGNMENT\_2G 0x001F0000

• Defined in Vol. 3 Shared Architectural Elements

# EFIPWN 'print': Firmware Files

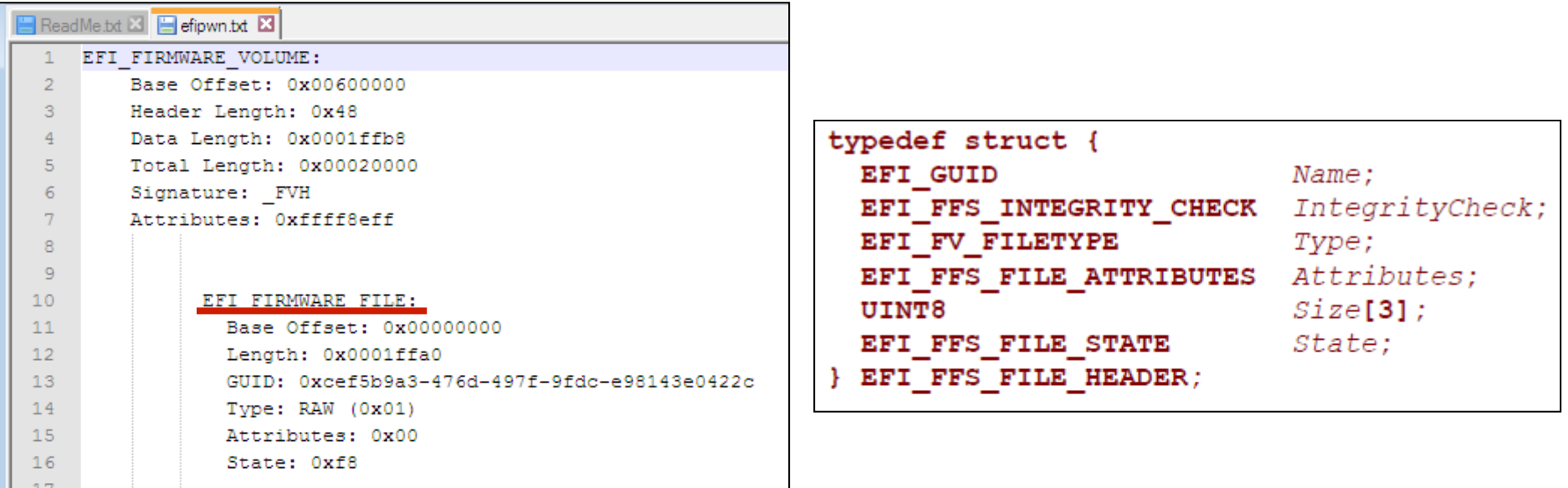

- Firmware files are code and/or data stored within firmware volumes
- Combined, Firmware Files are described/contained within a Firmware File System
- Base offset refers to its relative location within the volume
- Length refers to the length of the file
- GUID is its ID

### EFIPWN 'print': Firmware File

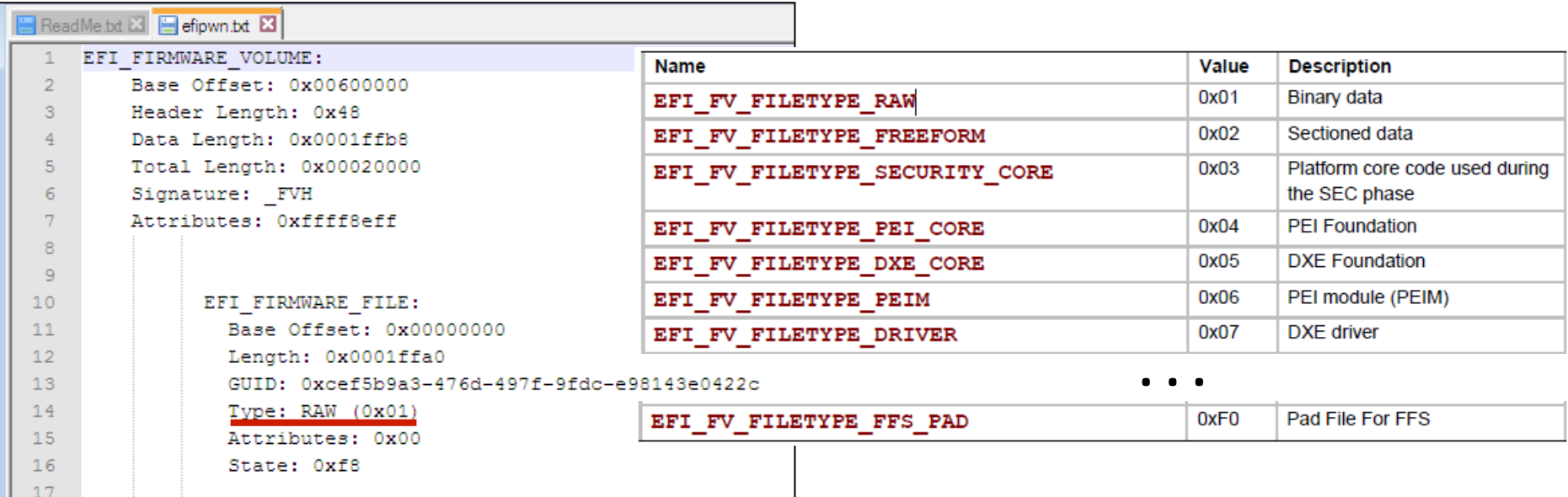

- There are different enumerated types of Firmware Files
- Defined in Vol3 Shared Architectural Elements Section 2.1.4.1

### EFIPWN 'print': Firmware Files

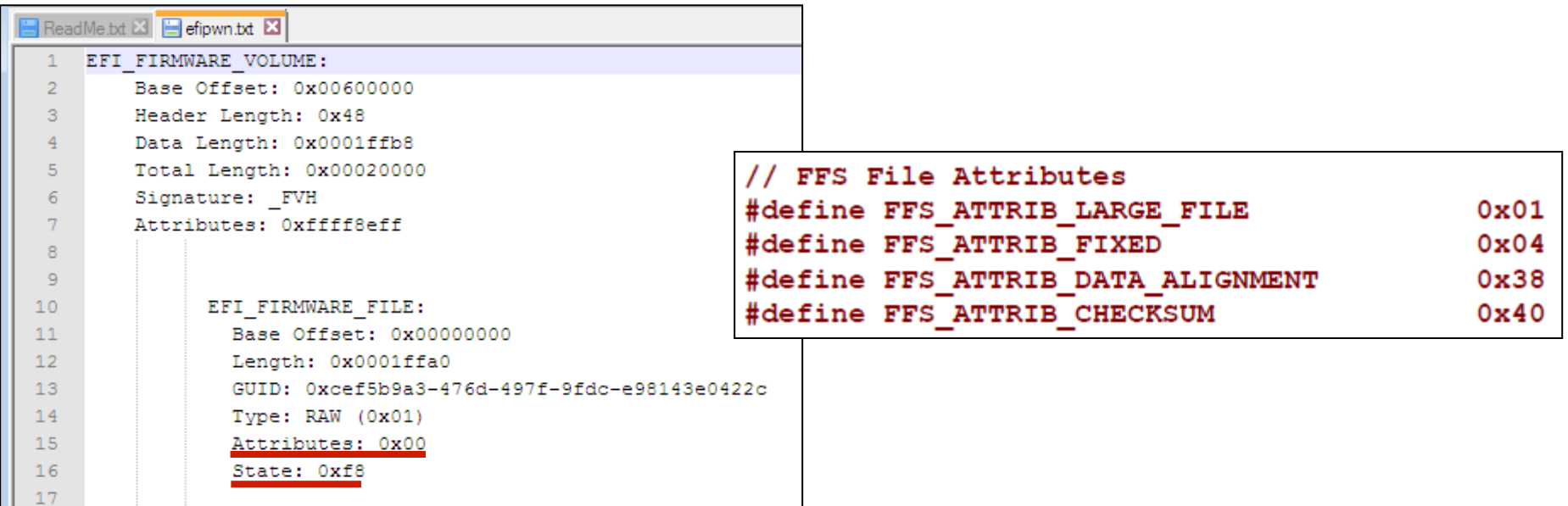

- Firmware Files have attributes like Firmware Volumes do (and are the same)
- The State of the file is intended to preserve integrity

#### EFIPWN 'print': Firmware Files

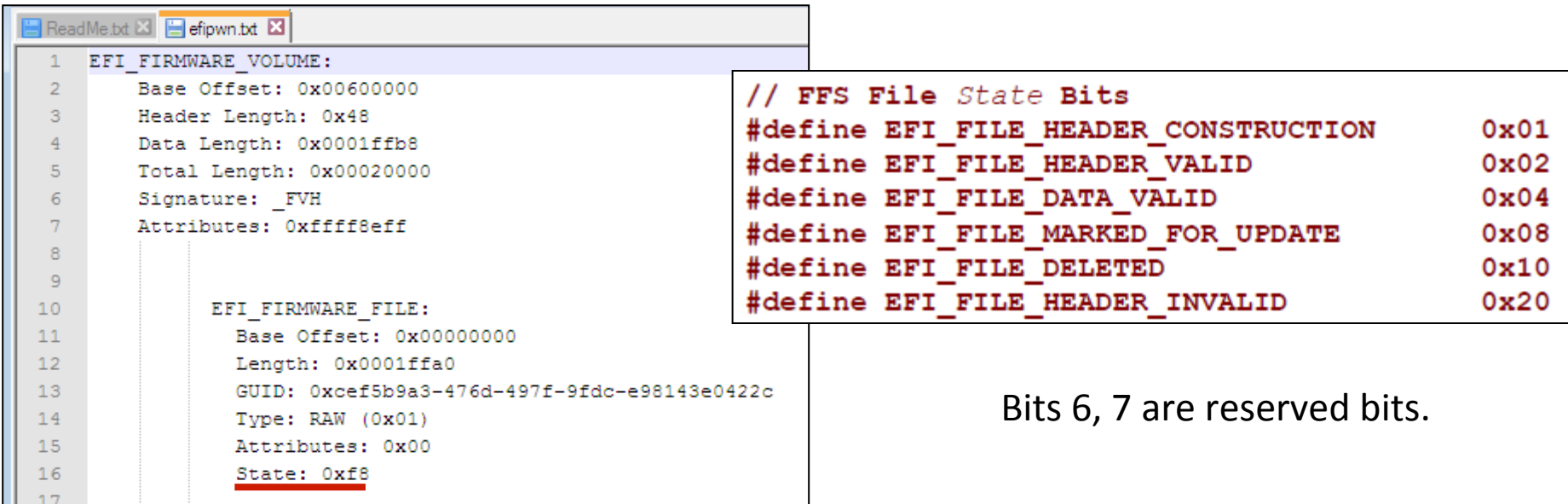

• You can see that it includes the provision for marking files as deleted, which is kind of interesting. But unlike filesystem forensics, all these tools should basically show you all files, whether they're deleted or not